# **NUMERICKÉ METÓDY V INŽINIERSKYCH APLIKÁCIÁCH**

Mária Minárová

 SLOVENSKÁ TECHNICKÁ UNIVERZITA 2008

# **Obsah**

# 1. Základy programového systému *MATHEMATICA 5* 2. Obyčajné diferenciálne rovnice – fyzikálna interpretácia, analytické a numerické riešenie. FDM finite difference method – metóda konečných diferencií *9* 3. Parciálne diferenciálne rovnice. FDM vo viacdimenzionálnych fyzikálnych úlohách. *16* 4. Parciálne diferenciálne rovnice. FEM – finite element method – metóda konečných prvkov. *24*

5. ANSYS – program využívajúci FEM pre parciálne diferenciálne rovnice. Príklady použitia. *32*

# **1.Základy programového systému** *MATHEMATICA*

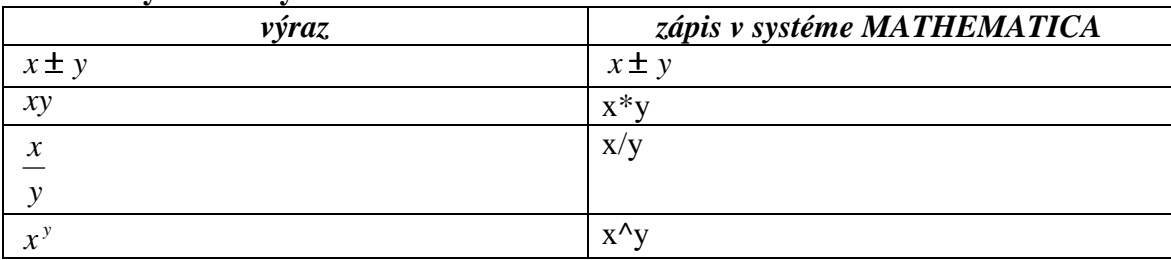

# **Tvorba výrazov v systéme** *MATHEMATICA:*

Aritmetické výrazy sa vyhodnocujú zľava doprava. Najvyššiu prioritu má operátor umocnenia, potom delenia a násobenia a nakoniec sčítania a odčítania. Prioritu môžeme meniť **okrúhlymi zátvorkami**.

Základnou snahou programu *MATHEMATICA* je poskytnúť presný výsledok výpočtu. Ak je pre nás postačujúci len **približný výpočet**, postupujeme nasledovne:

- a) hodnota//N
- b) N[hodnota]
- c) N[hodnota,n] približná hodnota sa vypočíta na n-desatinných miest.

# **Príklad:**

- a)  $[1/3+4/5]/N$
- b)  $N[1/3+4/5]$
- c) N[1/3+4/5,6] vypočíta s presnosťou na 6 desatinných miest.

# **Dosadzovací operátor:**

 $V(x) - v$ ýraz premennej x

 $V(x,y) - v$ ýraz premenných x, y

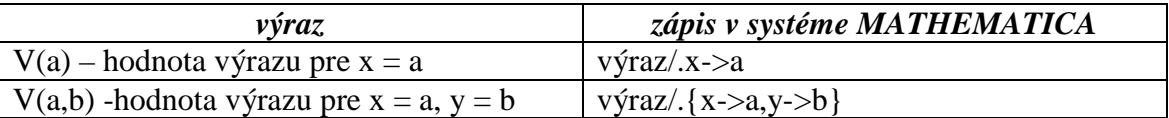

Pri zadaní každého vstupu sa objaví napr. *In[4]* a každý výstup je označený *Out[4]* (rovnakým číslom, ako vstup, ku ktorému sa viaže). Ak chceme použiť výsledok, ktorý sme vypočítali v niektorom z predchádzajúcich vstupov, môžeme sa naň odvolať pomocou *Out[číslo výstupu],* alebo **%číslo výstupu.** 

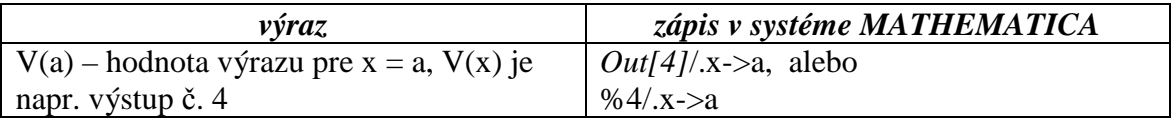

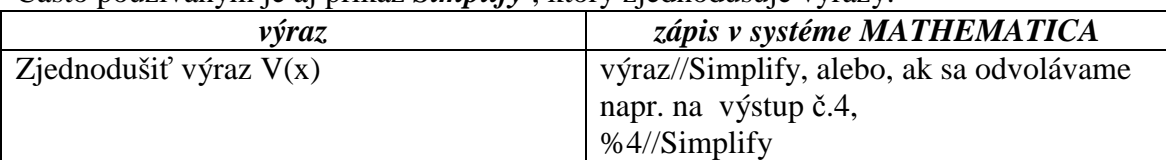

Často používaným je aj príkaz *Simplify* , ktorý zjednodušuje výrazy.

# **Základné preddefinované konštanty:**

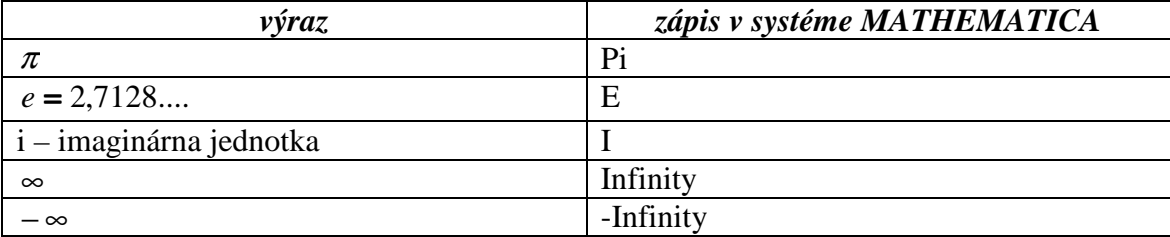

# **Základné preddefinované funkcie:**

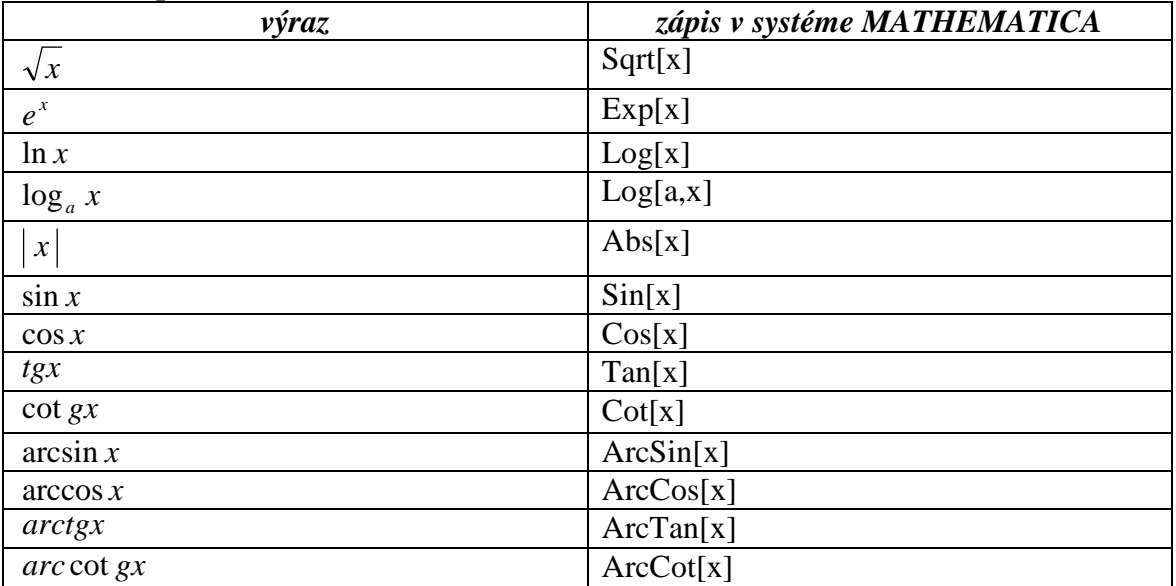

Uvedené funkcie predstavujú len zlomok z preddefinovaných funkcií systému

*MATHEMATICA*. K dispozícii je asi 1200 funkcií.

Všetky **mená funkcií** sa musia vypísať **celé, prvé písmeno** každej **funkcie** je **veľké,** 

**argument** je **v hranatej zátvorke.** 

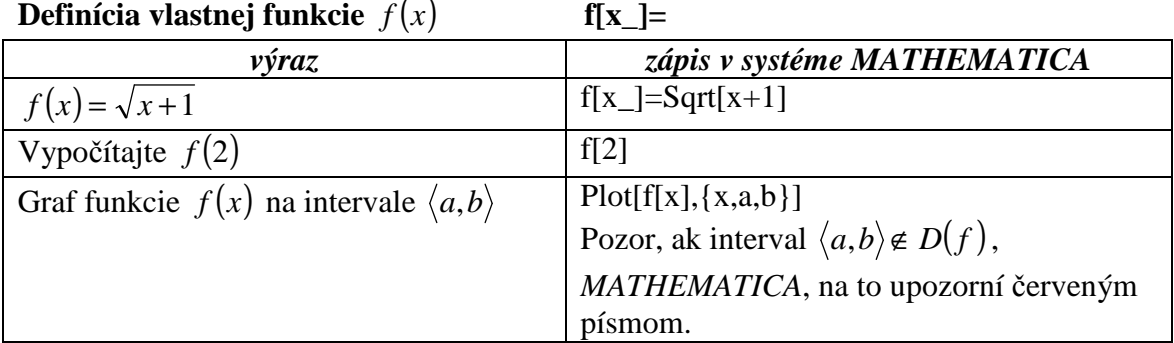

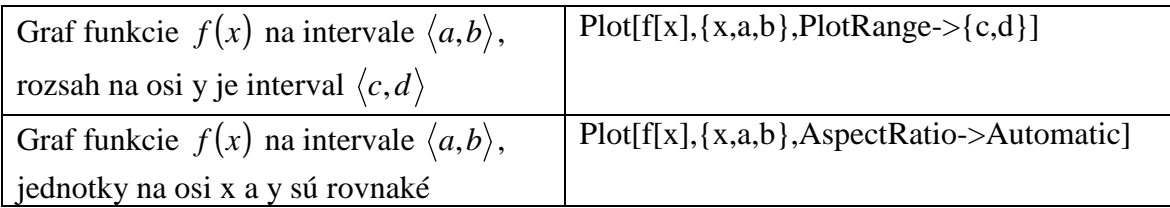

# **Limita a derivácia funkcie:**

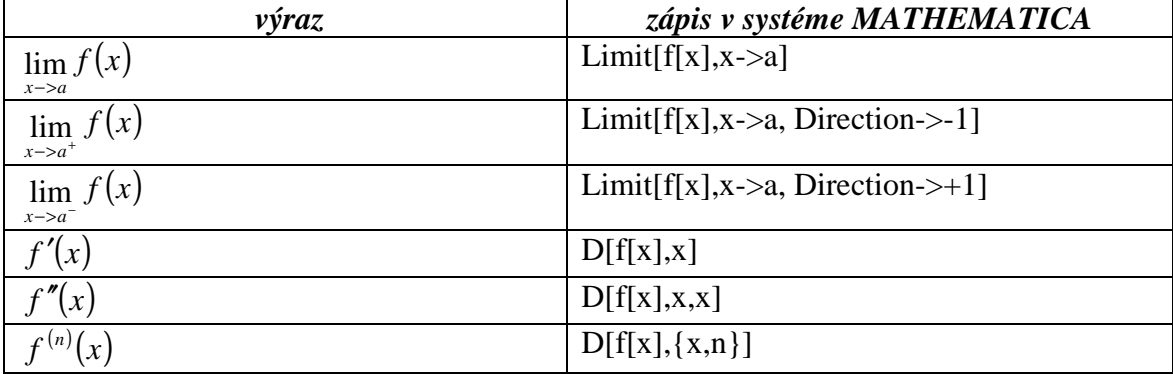

# **Riešenie algebraickej rovnice a systémov lineárnych rovníc:**

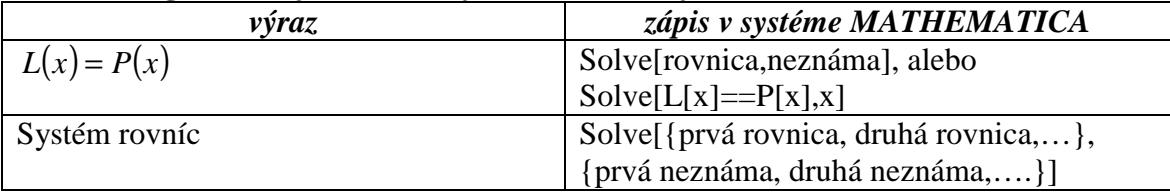

# **Riešenie nealgebraickej rovnice:**

**FindRoot[rovnica,{neznáma,b}]** – nájde numerické riešenie v okolí bodu b ().

# **Matice a determinanty:**

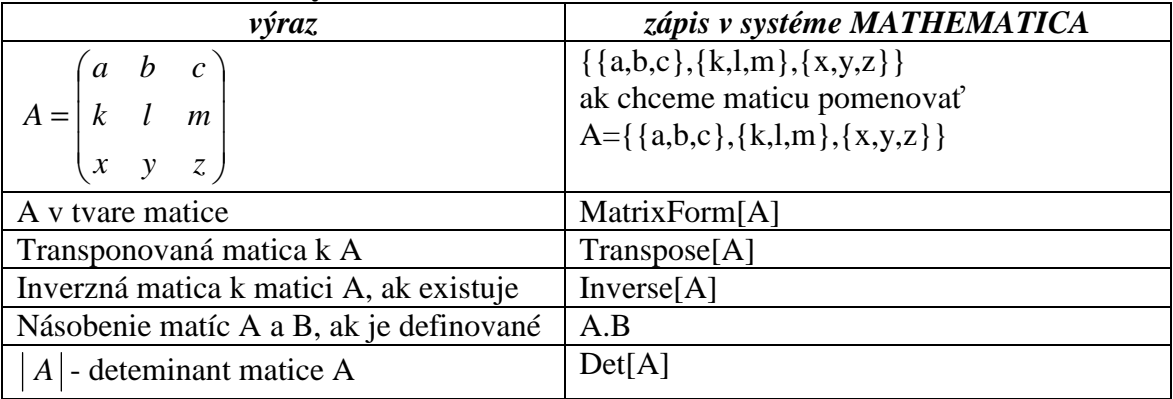

# **Neurčitý a určitý integrál.**

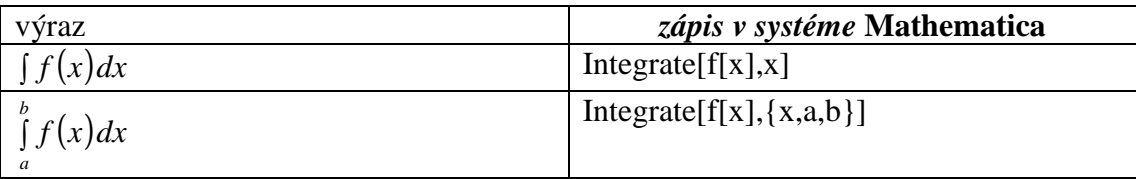

**Príklad 1: (**Použitie vlastnej funkcie pri aplikácii určitého integrálu.)

Vypočítajte plošný obsah elementárnej oblasti A: A = {[x, y],  $a \le x \le b$ ,  $g(x) \le y \le f(x)$ },

Ak elementárna oblasť  $A = \{ [x, y], a \le x \le b, g(x) \le y \le f(x) \}$ , kde f a g sú spojité funkcie na intervale  $\langle a,b \rangle$ , tak pre plošný obsah platí:

$$
P_A = \int_a^b \bigl(f(x) - g(x)\bigr) dx.
$$

Ak máme vypočítať plošný obsah plochy, ktorá je ohraničená grafmi funkcií *f* (*x*) a *g*(*x*), postupujeme nasledovne:

- 1. načrtneme grafy funkcií
- 2. nájdeme priesečníky grafov funkcií: riešime rovnicu  $f(x) = g(x)$ , priesečníky označíme *a, b* tak, aby *a < b*.
- 3. Ak  $∀x ∈ ⟨a,b⟩$  je  $g(x) ≤ f(x)$ , elementárna oblasť

 $A = \{ [x, y], a \le x \le b, g(x) \le y \le f(x) \}.$ 

4. dosadíme do vzťahu pre výpočet a vypočítame integrál.

V programovom systéme *MATHEMATICA* je výhodné si najprv definovať funkcie *f* (*x*) a

$$
g(x), t.j.
$$

 $f[x_$  =

 $g[x_$  =

Potom príkazy k jednotlivým bodom sú:

# **1. Plot[{f[x],g[x]},{x,c,d}]**

V prípade, že daná množina nie je celá na obrázku, zväčšíme interval.

# 2. **Solve** $[f[x] == g[x],x]$

Ak daná rovnica nie je algebraická, možno použiť na nájdenie priesečníkov aj príkaz

**FindRoot**[ $f[x] == g[x], {x, x_0}$ ],

ktorý numericky vypočíta priesečník v okolí bodu  $x_0$ . Bod  $x_0$  musíme vyčítať z grafického znázornenia.

**3. Integrate[f[x]-g[x],{x,a,b}].** 

# **2. Obyčajné diferenciálne rovnice – fyzikálna interpretácia, analytické a numerické riešenie. FDM finite difference method – metóda konečných diferencií**

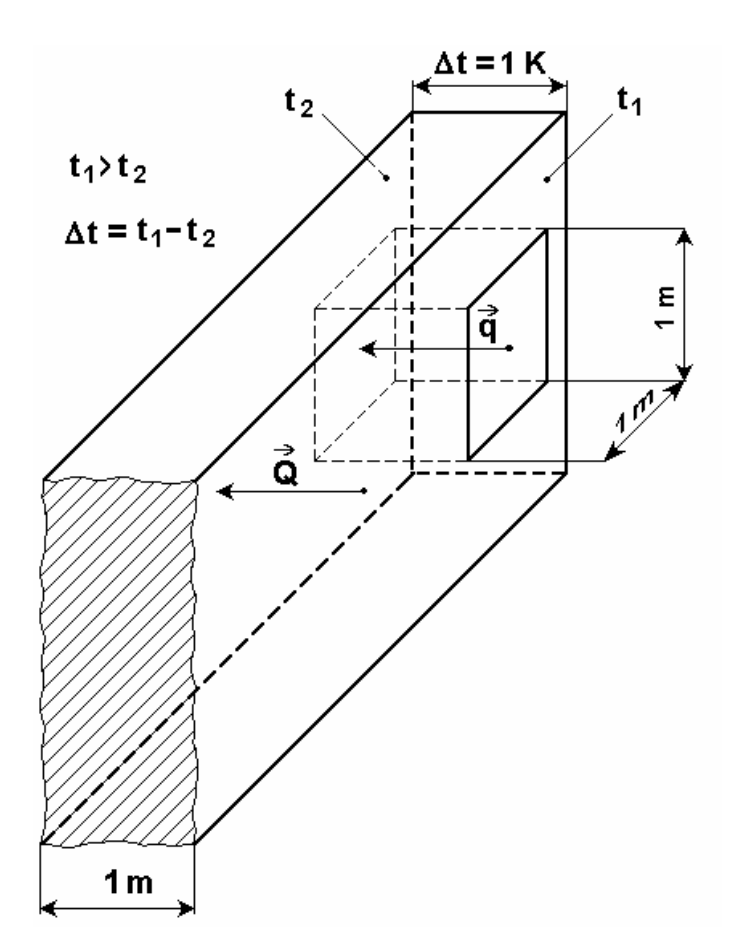

**Fyzikálna motivácia a interpretácia rovnice vedenia tepla** 

V technickej praxi sa vyskytujú úlohy, pri ktorých je teplota funkciou len jednej priestorovej súradnice a nezávisí od času. Vtedy hovoríme o *jednorozmernom stacionárnom teplotnom poli* definovanom funkciou *t(x)*, viď obr. 2.1 – vedenie tepla vo vnútri steny, na ktorej oboch povrchoch sú konštantné teploty.

Vedenie tepla sledujeme v kocke s rozmermi 1m, predpokladáme, že najbližší tepelný most (miesto, kde sa teplotné pole deformuje), sa nachádza v dostatočnej vzdialenosti na to, aby jeho vplyv bol zanedbateľný. Teda  $\partial t/\partial y = \partial t/\partial z = \partial t/\partial \tau = 0$ 

Obr. 2.1: Jednorozmerné vedenie tepla cez homogénnu stenu

Okrem pojmov *teplota, teplo, množstvo tepla*, ap., sa v termodynamike vyskytujú pojmy *koeficient vedenia tepla, tepelný tok* a *hustota tepelného toku:*

*Koeficient vedenia tepla* Je definovaný ako množstvo tepla **Q** [J], ktoré musí za jednotku času τ [s] prejsť telesom, aby na jednotku dĺžky bol jednotkový teplotný spád. Pritom sa predpokladá, že teplo sa šíri len v jednom smere.

$$
\lambda = \frac{\vec{Q}}{S} \frac{\delta}{\Delta t} = \vec{q} \frac{\delta}{\Delta t} \quad [W.m^{-1}.K^{-1}]
$$

*Tepelný tok* je množstvo tepla **Q** [J], ktoré prejde určitou plochou za jednotku času  $\tau$ [s]

$$
\vec{Q} = \frac{Q}{\tau} [J.s^{-1}]
$$

*Hustota tepelného toku* je tepelný tok  $\dot{Q}$  **[W ]** prechádzajúci jednotkou plochy *S* [m<sup>2</sup>]; vyjadruje sa Fourierovým zákonom

$$
\vec{q} = \frac{\vec{Q}}{S} \quad [W.m^{-2}]
$$

Podľa Fourierovho zákona sa teplo šíri v smere teplotného spádu, t.j. v opačnom smere ako grad *t*, preto vektory "grad t" a " $\dot{q}$ " ležia na tej istej normále k izotermickej ploche majú vzájomne opačný zmysel; zohľadňuje sa to znamienkom *mínus*.

$$
\dot{q} = \frac{\dot{Q}}{S} = -\lambda \, grad \, t
$$

#### **Základné pojmy:**

 $-\lambda u' = f$ 

je lineárna diferenciálna rovnica 2.rádu, nehomogénna - Poissonova rovnica – napr. stacionárna rovnica vedenia tepla s pravou stranou (zdroj tepla)

 $-\lambda u' = 0$ 

je lineárna diferenciálna rovnica 2.rádu, homogénna – Laplaceova rovnica – stacionárna RVT bez pravej strany.

 $u(L) = u_L$  $u(0) = u_0$  $-\lambda.u' = f$ 

je Dirichletova úloha – lineárna obyčajná diferenciálna rovnica s Dirichletovými okrajovými podmienkami.

Podobne

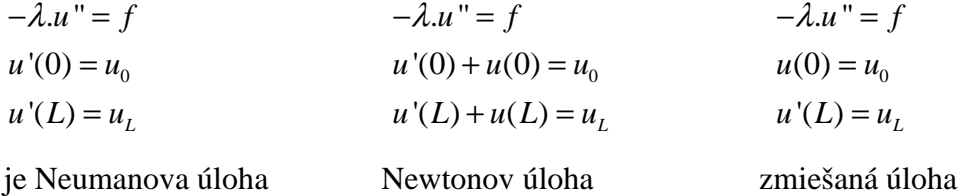

#### **Príklad 1:**

**a./** Riešte numericky – metódou konečných diferencií s krokom Pi/10 **Dirichletovu úlohu**  s homogénnymi okrajovými podmienkami.

**b./** Numerické riešenie realizujte pomocou systému Mathematica, vykreslite graf a porovnajte s analytickým riešením.

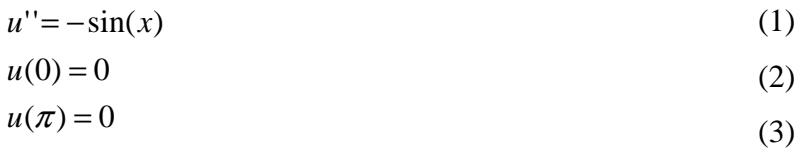

# **Riešenie:**

**a/** 

Hľadanou funkciou je funkcia *u(x)*

• oblasť rozdelíme na 10 deliacich intervalov:dĺžky *h*

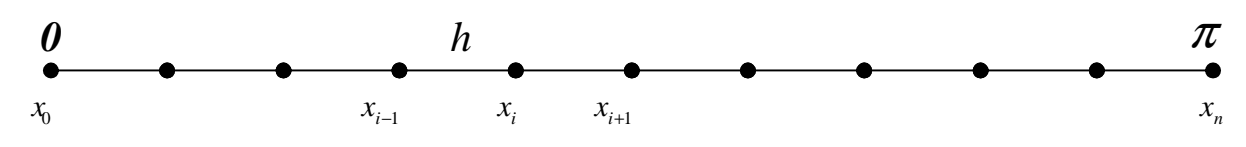

Obr.2.2: Diferenčná sieť pre jednorozmernú úlohu

• Riešenie hľadáme vo **vnútorných** uzlových bodoch, pričom okrajové podmienky prepíšeme do **vonkajších** uzlov:

$$
u(x_0) = u(0) = 0
$$

 $u(x_n) = u(\pi) = 0$ 

*Metóda konečných diferencií – metóda sietí (diferenčná metóda) používa aproximácie prvých a druhých derivácií odvodených z Taylorovho rozvoja, všeobecne:* 

$$
f(x,a) = f(a) + f'(a)(x-a) + \frac{1}{2!}f''(a)(x-a)^2 + \frac{1}{3!}f'''(a)(x-a)^3 + O(x-a)^4
$$

*Následne pre rozvoj funkcie u(xi+1) v bode xi:* 

$$
u(x_{i+1}, x_i) = u(x_i) + u'(x_i)(x_{i+1} - x_i) + \frac{1}{2!}u''(x_i)(x_{i+1} - x_i)^2 + \frac{1}{3!}u'''(x_i)(x_{i+1} - x_i)^2 + \dots
$$
 (4)

*a pre rozvoj funkcie u(xii-1) v bode xi:*  $f_{i-1}, x_i$ ) =  $u(x_i) + u'(x_i)(x_{i-1} - x_i) + \frac{1}{2}u''(x_i)(x_{i-1} - x_i)^2 + \frac{1}{2}u'''(x_i)(x_{i-1} - x_i)^2 + ...$  (5), 3!  $f''(x_i)(x_{i-1} - x_i)^2 + \frac{1}{2}$ 2!  $(x_{i-1}, x_i) = u(x_i) + u'(x_i)(x_{i-1} - x_i) + \frac{1}{2}u''(x_i)(x_{i-1} - x_i)^2 + \frac{1}{2}u''(x_i)(x_{i-1} - x_i)^2$ 1  $u(x_{i-1}, x_i) = u(x_i) + u'(x_i)(x_{i-1} - x_i) + \frac{1}{2!}u''(x_i)(x_{i-1} - x_i)^2 + \frac{1}{2!}u'''(x_i)(x_{i-1} - x_i)^2 +$ 

*čo možno prepísať do tvaru* 

$$
u(x_{i-1}, x_i) = u(x_i) - u'(x_i)(x_i - x_{i-1}) + \frac{1}{2!}u''(x_i)(x_i - x_{i-1})^2 - \frac{1}{3!}u'''(x_i)(x_i - x_{i-1})^2 + \dots
$$
 (5').

*Ak krok je ekvidistantný:*  $(x_i - x_{i-1}) = (x_{i+1} - x_i) = h$ 

*potom použitím prvých štyroch členov Taylorovho rozvoja* 

$$
(4)+(5') \implies u''(x_i) \approx \frac{u(x_{i-1})-2u(x_i)+u(x_{i+1})}{h^2} \tag{6},
$$

$$
(4) \t- (5') \quad \Rightarrow \quad u'(x_i) \approx \frac{u(x_{i+1}) - u(x_{i-1})}{2h} \tag{7}
$$

(4) => 
$$
u'(x_i) \approx \frac{u(x_{i+1}) - u(x_i)}{h}
$$
 (8).

V diferenciálnej rovnici (1) nahradíme deriváciu diferenciou a dostávame diferenčné rovnice pre jednotlivé uzly siete:

$$
\frac{u(x_{i-1}) - 2u(x_i) + u(x_{i+1})}{h^2} \approx -\sin(x_i) \qquad \text{pre i = 1, ..., n-1}
$$

s hodnotami v krajných uzloch siete

$$
u(\mathbf{x}_0) = u(0) = 0
$$
  

$$
u(\mathbf{x}_n) = u(\pi) = 0
$$

Z (1), (2), (3) získavame system lineárnych rovníc:

#### **sin( x ) h**  $u(\mathbf{x}_0) - 2u(\mathbf{x}_1) + u(\mathbf{x}_2)$ **.rovnica :** *1*  $\frac{a}{b^2}$  *n*  $\frac{b^2}{a}$  = **5in(x**<sub>1</sub>

resp. (presunom všetkých známych hodnôt na pravú stranu)

$$
\frac{-2u(\mathbf{x}_1)+u(\mathbf{x}_2)}{h^2}\approx-\frac{u(\mathbf{x}_0)}{h^2}-\sin(\mathbf{x}_1)
$$

*i* – *ta rovnica pre i* = 2,..., *n* - 2  

$$
\frac{u(x_{i-1}) - 2u(x_i) + u(x_{i+1})}{h^2} \approx -\sin(x_i)
$$

n-1. rovnica :  
\n
$$
\frac{u(x_{n-2})-2u(x_{n-1})+u(x_n)}{h^2} \approx -\sin(x_{n-1})
$$
\n
$$
\frac{u(x_{n-2})-2u(x_{n-1})}{h^2} \approx -\frac{u(x_n)}{h^2} - \sin(x_{n-1})
$$

#### **Maticový zápis sústavy:**

$$
A.\vec{u} = \vec{b}
$$

 *0 0 0 0 0 0 0 1 2* − *0 0 0 0 0 0 1 2 1* − *0 0 0 0 0 1 2 1 0* − *0 0 0 0 1 2 1 0 0 0 0 0 1 2 1 0 0 0 0 0 1 2 1 0 0 0 0* − *0 1 2 1 0 0 0 0 0 1 2 1 0 0 0 0 0 0* − *2 1 0 0 0 0 0 0 0 1 0 0 0 0 0 0 0 0*  $1 - 2$  $-2$  1  $-2$  1  $-2$  $-2$ *A je matica sústavy :*

*u*  $\rightarrow$ je vektor neznámych,

$$
\vec{b}
$$
 je vektor pravých strán (i - ta súradnica:  $\vec{b}_i = \sin(\pi \frac{i}{n+1})$ ).

#### $b/$

#### **1D metóda sietí v systéme MATHEMATICA**

```
(*Riešenie ODR y''=-Sin[x] s okrajovými podmienkami y[0]=0, 
y[Pi]=0*
```
(\*počet vnútorných deliacich bodov=počet neznámych:\*)

n=10;

(\*Poznámka: Počet deliacich intervalov bude n+1\*)

(\*matica sústavy lineárnych rovníc:\*)

mA=Table[Switch[i-j,1,1,-1,1,0,-2,\_,0],{i,n},{j,n}];

MatrixForm[%]

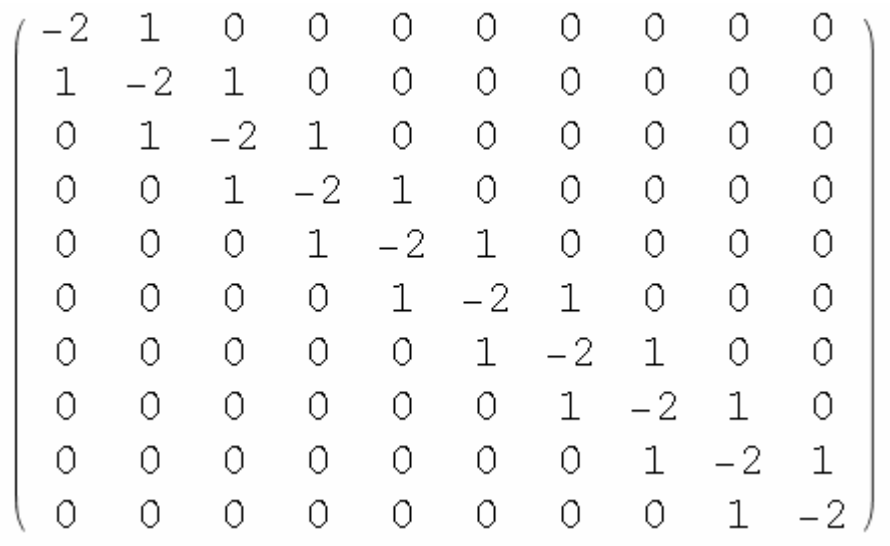

h=Pi/(n+1);(\*dĺžka podintervalu pri ekvidistantnom delení\*)

(\*vektor pravých strán:\*)

 $b = Table[Sin[Pi*1/(n+1)], {i,n}]$ ;

{0.281733,0.540641,0.75575,0.909632,0.989821,0.989821,0.909632,

0.75575,0.540641,0.281733}

(\*Riešenie systému lineárnych rovníc pre plnú maticu\*)

priblizneR=N[LinearSolve[-1/h^2\*mA,b]]

{0.283655,0.544331,0.760908,0.91584,0.996577,0.996577,0.91584,

0.760908,0.544331,0.283655}

ListPlot[priblizneR,DataRange →{0,Pi}]

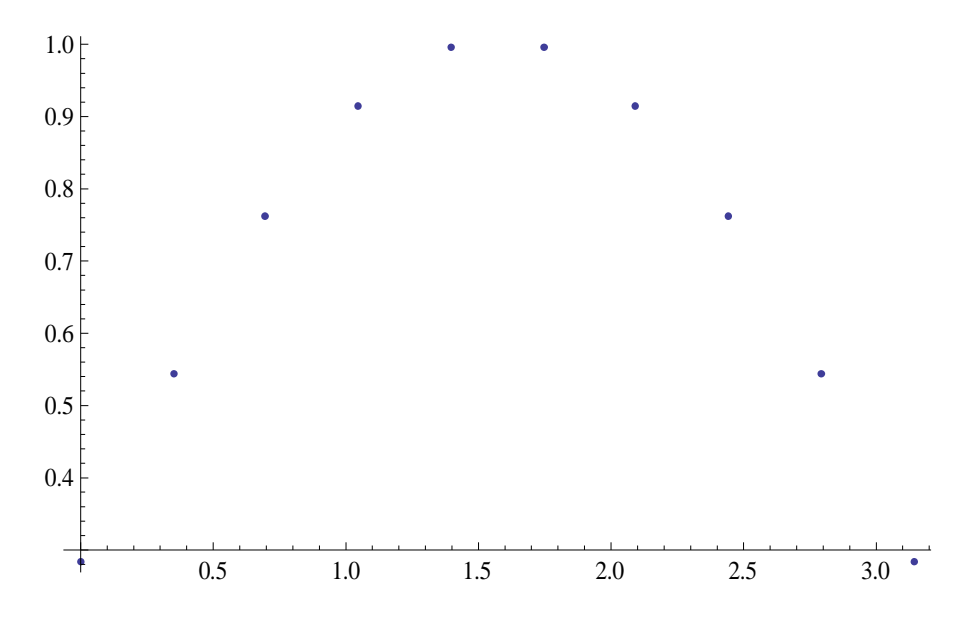

(\*porovnanie s presným riešením\*)

presneR=DSolve $[{y'}'(x) = -Sin[x],y[0] == 0,y[Pi] == 0},y,x]$ 

 $\{\{y \rightarrow Function[\{x\},Sin[x]]\}\}\$ 

 $Plot[Sin[x], {x, 0, Pi}]$ 

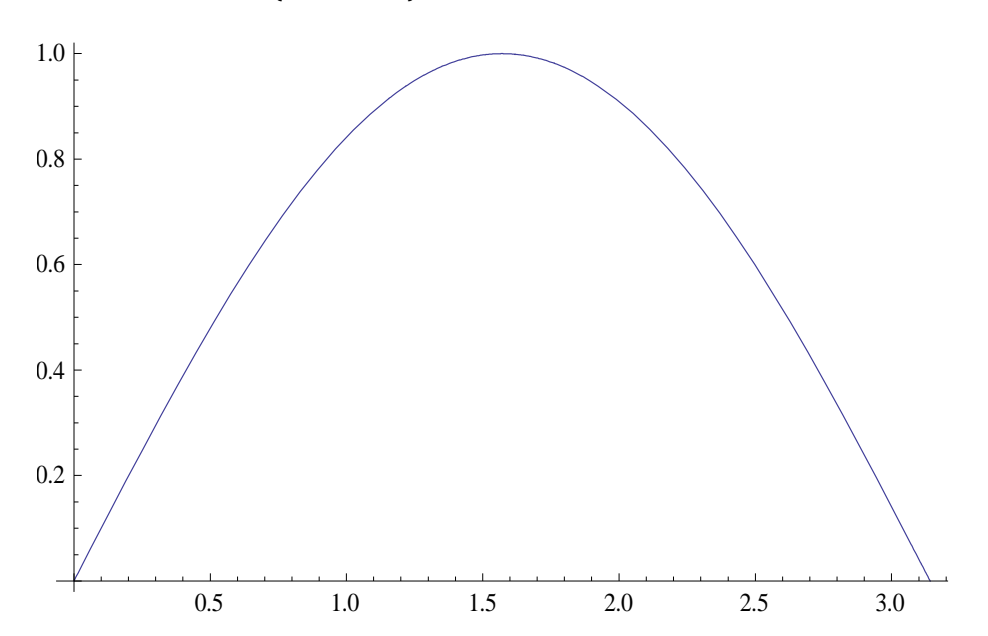

# **3. Parciálne diferenciálne rovnice. FDM vo viacdimenzionálnych fyzikálnych úlohách.**

Parciálne derivácie a parciálne diferenciálne rovnice sú aktuálne pre funkciu viacerých premenných. Podobne ako v 1D, aj vo viacerých dimenziách z Taylorovho radu môžeme odvodiť vzťahy pre približné vyjadrenie prvej a druhej parciálnej derivácie:

$$
\frac{\partial u}{\partial x} \approx \frac{u(x_{i-1}, y_j) - 2u(x_i, y_j) + u(x_{i+1}, y_j)}{h^2}
$$

$$
\frac{\partial u}{\partial y} \approx \frac{u(x_i, y_{j-1}) - 2u(x_i, y_j) + u(x_i, y_{j+1})}{k^2}
$$

pričom

*h* je evidistantný krok v smere x a *k* je evidistantný krok v smere y.

#### **Príklad 2:**

**a./** Na štvorci <0,1> x <0,1> riešte numericky, metódou konečných diferencií **Laplaceovu rovnicu**

$$
\Delta u = 0 \tag{9}
$$

s okrajovými podmienkami

$$
fI = 0 \qquad \text{pre } y = 0 \land x \in \langle 0, I \rangle \tag{10}
$$

$$
f2 = y^2 \qquad \text{pre } \mathbf{x} = 0 \land \mathbf{y} \in \langle 0, I \rangle \tag{11}
$$

$$
f3 = 4(x - 0.5)^2 \qquad \text{pre } x = 1 \land y \in \langle 0, 1 \rangle \tag{12}
$$

$$
f4 = \sin(5) \qquad \text{pre } \mathbf{x} = 0 \land \mathbf{y} \in \langle 0, I \rangle \tag{13}
$$

**b./** Numerické riešenie pomocou systému Mathematica realizujte pre 10 deliacich intervalov smere x aj v smere y

#### **Riešenie:**

a./

Použitie diferenčnej metódy znamená nahradenie derivácií v rovnici (9) diferenciami. Pritom druhú deriváciu v smere x nahradíme diferenciou v smere x a druhú deriváciu v smere y diferenciou v smere y, použijeme rovnaký krok v oboch smeroch, označíme ho *h*:

Hľadanou funkciou je funkcia *u(x,y)*. Hľadáme jej numerickú hodnotu, podobne ako v príklade 1, vo vnútorných uzloch siete (81 uzlov), viď obr. 3.3,

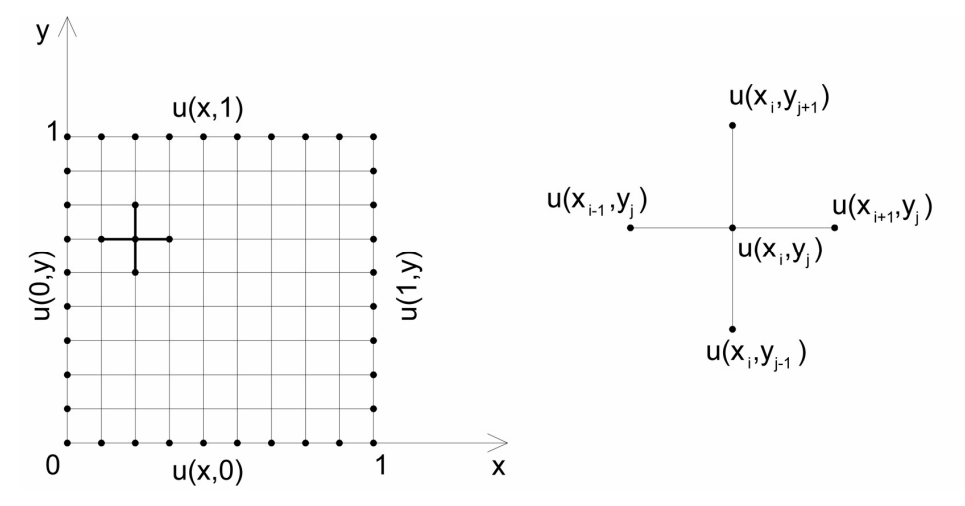

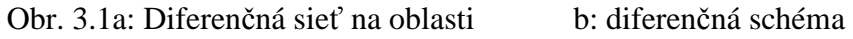

$$
\frac{u(x_{i-1},y_j)-2u(x_i,y_j)+u(x_{i+1},y_j)}{h^2}+\frac{u(x_i,y_{j-1})-2u(x_i,y_j)+u(x_i,y_{j+1})}{h^2}\approx 0 \quad (14)
$$

pričom hodnoty v okrajových uzloch siete dopočítame z okrajových podmienok.

Podobne, ako v príklade 1, vytvoríme maticový systém 81 lineárnych rovníc o 81 neznámych. Základná matica bude päťdiagonálna, bloková (v programe Mathematica sa bloková matica vytvára z podmatíc príkazom BlockMatrix)

 $b$ ./

```
(*2d Laplaceova rovnica na stvorci, Dirichletove OP f1-f4*)
a = 4; (*Dlzka strany stvorca*)
;
h = a / (n + 1)f1[x] := 4;f2[y] := y^2 + 8 y + 64;
f3[x] := x^33 + 8 x + 16;
f4[y] := y^2?
f0r = Table[f1[i * h], {i, 0, n}];
```

```
fns = Table [f2[i*h], {i, 0, n}];
fnr = Table[f3[i + h], {i, 0, n}];
f0s = Table[f4[i * h], {i, 0, n}];
c = \texttt{Table[Switch[i - j, -1, -1, 0, 4, 1, -1, \_, 0], {i, n-1}, {j, n-1}]};id = IdentityMatrix[n - 1];null = Table[0, {n-1}, {n-1}];
\lambda = ArrayFlatten[Table[Switch[i - j, -1, -id, 0, c, 1, -id, , nul],
     \{i, n-1\}, \{j, n-1\}\}:
b = Flatten[{Take[f0r, {2, n}], Table[0, {n-1}, {n-3}], Take[fnr, {2, n}]}] +
   Flatten[Table[{f0s[[i]], Table[0, {n-3}], fns[[i]]}, {i, 2, n}]];
ux = LinearSolve [A, b];x1 = Partition[ux, n-1];
```

```
ylist =
```

```
Partition[
Flatten[{f0r, Table[{f0s[[i + 1]], x1[[i]], fns[[i + 1]]}, {i, 1, n - 1}],
   [nr]\}, n+1];
```
ListPlot3D[ $ylist$ , PlotRange  $\rightarrow$  All]

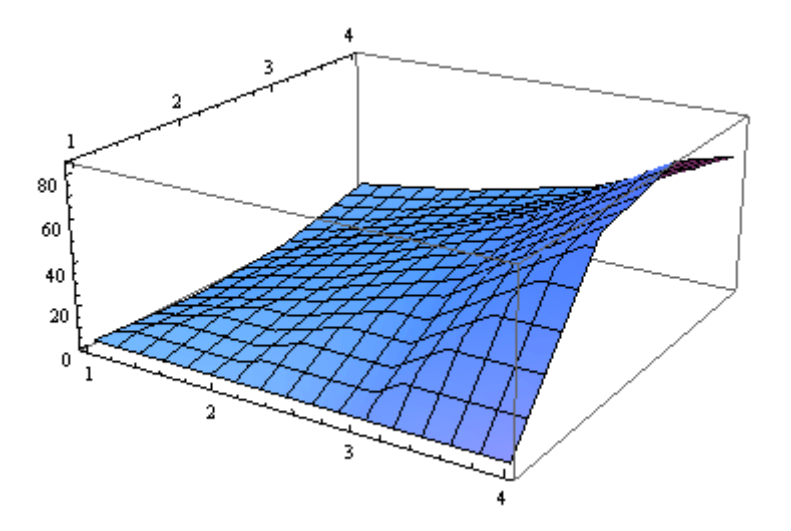

aprox = Table[0, {Length[ylist]}];

Table[aprox[[ $n+2-i$ ]] =  $ylist$ [[i]], {i, 1, Length[ $ylist$ ]}];

BarChart 3D [aprox]

#### ListPlot[ $ylist$ [[2]], Joined  $\rightarrow$  True]

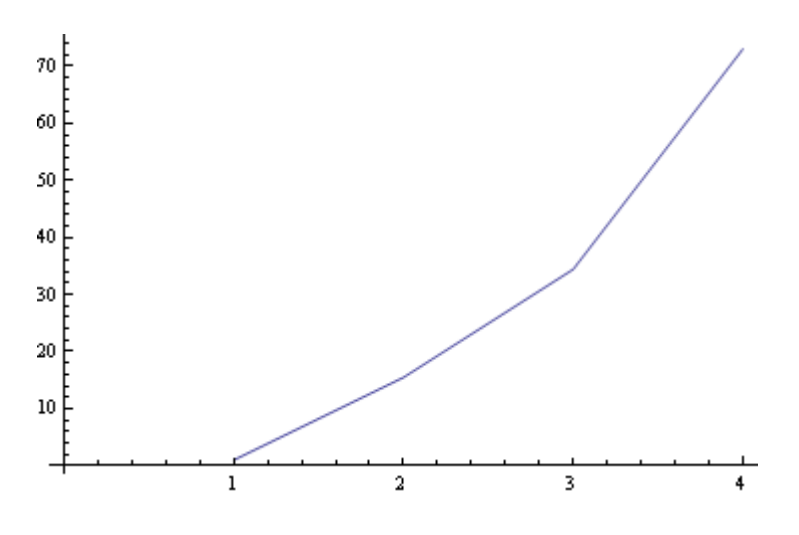

# **Príklad 3:**

a./ Na intervale <0,1> v čase 12 min. riešte numericky, metódou konečných diferencií **d***ifúz***nu rovnicu**

$$
\Delta u + f(x) = \frac{\partial u}{\partial t} \tag{15}
$$

s okrajovými podmienkami

$$
u(0,t) = 0 \tag{16}
$$

$$
u(I,t)=I
$$

a s počiatočnou podmienkou

$$
u(x,0) = x \tag{17}
$$

b./ Riešte v programe Matehematica v 200 časových krokoch (po 0.001 hod)

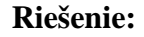

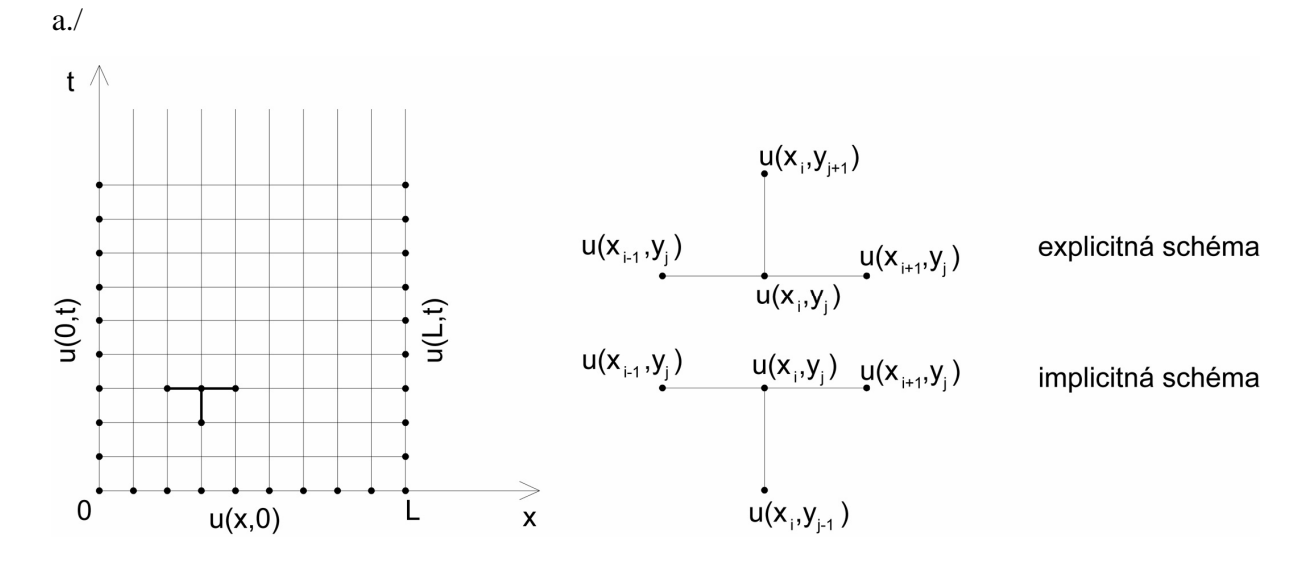

Obr. 3.2: Rozdelenie oblasti a numerická schéma

(18) Nahradíme derivácie v rovnici (15) diferenciami. Druhú deriváciu nahradíme diferenciou (6) a prvú deriváciu podľa času (implicitná schéma) prvou (doprednou) diferenciou (8) : (Použijeme implicitnú schému vzhľadom na čas)

$$
\frac{u(x_{i-1},t_{j+1})-2u(x_i,t_{j+1})+u(x_{i+1},t_{j+1})}{h^2}+f(x_i)\approx \frac{u(x_i,t_{j+1})-u(x_i,t_j)}{h}
$$

Matica bude trojdiagonálna pre každý časový krok.

b./

```
(*Difuzna rovnica*)
```

```
i1 = 0; i2 = 1; d1 = 0; d2 = 1;\mathbf{u0}[x] := x:
f[x] := 20 * Sin[5 * Pi * x / 2];y1 = -0.5; y2 = 1.1;
g1 = Plot[u0[x], {x, i1, i2}, PlotRange \rightarrow ({i1, i2}, {y1, y2}), Frame \rightarrow True, PlotStyle \rightarrow RGBColor[0, 1, 0](*Pociatocny stav*)
```
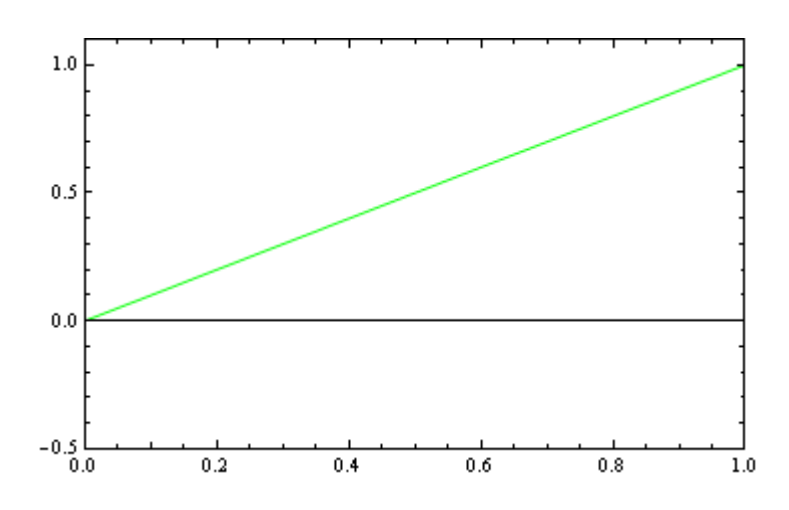

 $Plot[f[x], {x, i1, i2}, PlotRange \rightarrow ({i1, i2}, {-20, 20})$ , Frame  $\rightarrow True$ , PlotStyle  $\rightarrow RGBColor[0, 0, 1]]$ (\*zdrojova funkcia- prava strana rovnice\*)

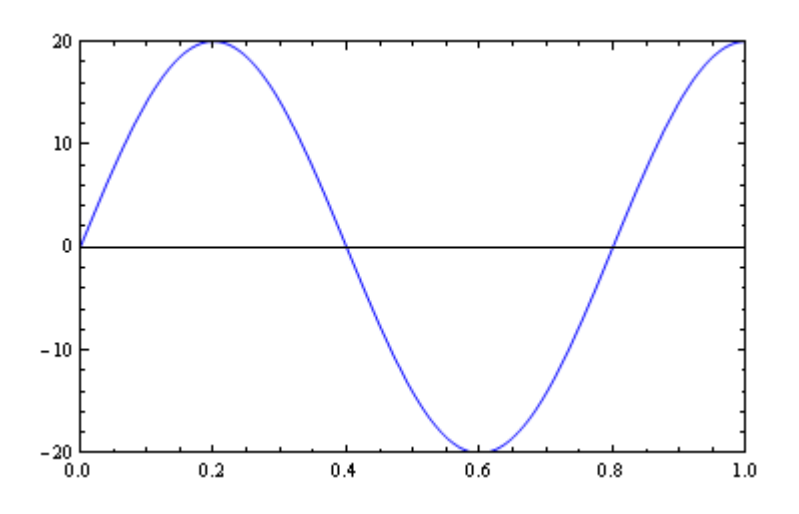

sol = DSolve[{-v''[x] := f[x], v[i1] := d1, v[i2] := d2}, v, x]

$$
\left\{ \left\{ v \to \text{Function} \left[ \{x\}, \frac{-16x + 5\pi^2 x + 16\sin\left[\frac{5\pi x}{z}\right]}{5\pi^2} \right] \right\} \right\}
$$

equil  $v[x]$  , sol

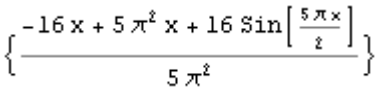

 $g2 = Plot[equi1, {x, i1, i2}, PlotRange \rightarrow ({i1, i2}, {y1, y2}), Frame \rightarrow True, PlotStyle \rightarrow RGBColor[1, 0, 1]$ (\*stacionarne riesenie-stav po ustaleni\*)

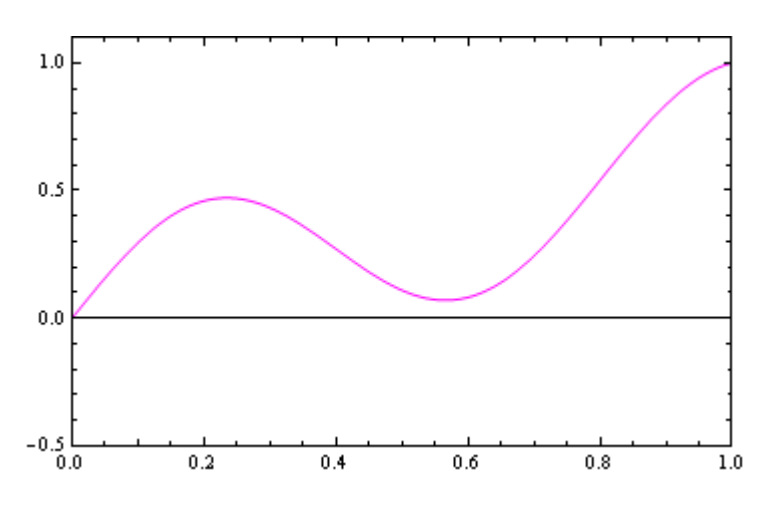

 $graf[0] = Show[g1, g2]$ (\*pociatocny strav speje k stacionarnemu rieseniu\*)

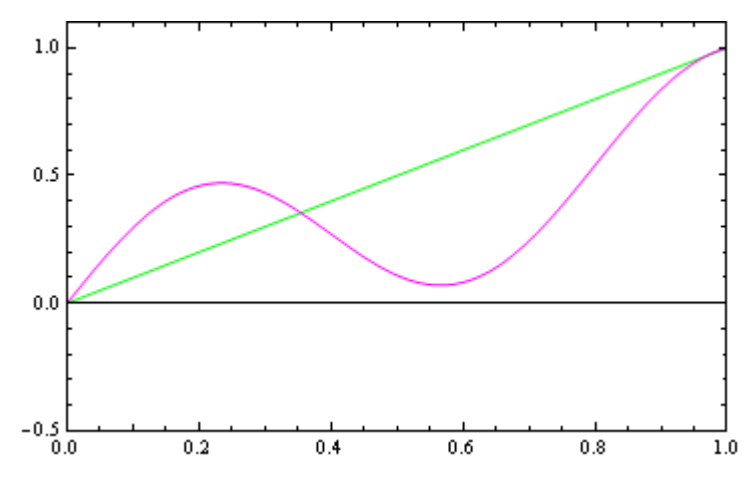

 $n = 20$ ;

 $h = (i2 - i1)/n$ :  $k = 0.001$ ; pck = 200;  $a = -k/h^2$ ;  $b = 1 + 2k/h^2$ ;

prcast = Join[{k + f[h] - a + d1}, Table[k + f[i + h], {i, 2, n - 2}], {k + f[(n - 1) + h] - a + d2}]

{0.00765367, 0.0141421, 0.0184776, 0.02, 0.0184776, 0.0141421,  $0.00765367, 0, -0.00765367, -0.0141421, -0.0184776, -0.02, -0.0184776,$  $-0.0141421, -0.00765367, 0, 0.00765367, 0.0141421, 0.418478$ 

#### $\text{predch} = \text{Table}[\texttt{u0}[i * h], {i, 1, n-1}]$

 $1 \quad 3 \quad 1 \quad 1 \quad 3 \quad 7 \quad 2 \quad 9 \quad 1 \quad 11 \quad 3 \quad 13 \quad 7 \quad 3 \quad 4 \quad 17 \quad 9$  $\{\frac{1}{20}, \frac{1}{10}, \frac{3}{20}, \frac{1}{5}, \frac{1}{4}, \frac{3}{10}, \frac{7}{20}, \frac{2}{5}, \frac{9}{20}, \frac{1}{2}, \frac{11}{20}, \frac{3}{5}, \frac{13}{20}, \frac{7}{10}, \frac{3}{4}, \frac{4}{5}, \frac{17}{20}, \frac{9}{10}, \frac{19}{20}\}$ 

#### $xs = Table[i1 + i * h, (i, 0, n)]$

 $\left\{0, \frac{1}{20}, \frac{1}{10}, \frac{3}{20}, \frac{1}{5}, \frac{1}{4}, \frac{3}{10}, \frac{7}{20}, \frac{2}{5}, \frac{1}{4}, \frac{1}{10}\right\}$  $\frac{9}{20}, \frac{1}{2}, \frac{11}{20}, \frac{3}{5}, \frac{13}{20}, \frac{7}{10}, \frac{3}{4}, \frac{4}{5}, \frac{17}{20}, \frac{9}{10}, \frac{19}{20}, 1 \big\}$ 

 $(*\n% "Needs tridiagonal"')$  $m = Table[Switch[j - i, -1, a, 0, b, 1, a, 0, 0], {i, n-1}, {j, n-1}]$ ;

 $Do[d = predch + preast; u[i] = LinearSolve[m, d];$  $predch = u[j], {j, 1, pck}]$ 

#### $\mathbf{u}[5]$

{0.0821616, 0.159427, 0.227645, 0.284042, 0.327645, 0.359427, 0.382161, 0.4, 0.417838, 0.44057, 0.472346, 0.515928, 0.572263, 0.640294, 0.71702, 0.79769, 0.875923, 0.943469, 0.989471}

```
Do[ys = Join[{d1}, u[j], {d2}]; z = Table[{xs[[i]], ys[[i]]}, {i, 1, n + 1}];
 graf[j] = ListPlot[z, Joined \rightarrow True, PlotRange \rightarrow \{(i1, i2), \{y1, y2\}\},Frame \rightarrow True, PlotStyle \rightarrow RGBColor[0.8, 0.7, 0.5]], {j, 1, pck}]
```
Show[graf[0], graf[1], graf[3], graf[5], graf[10]]

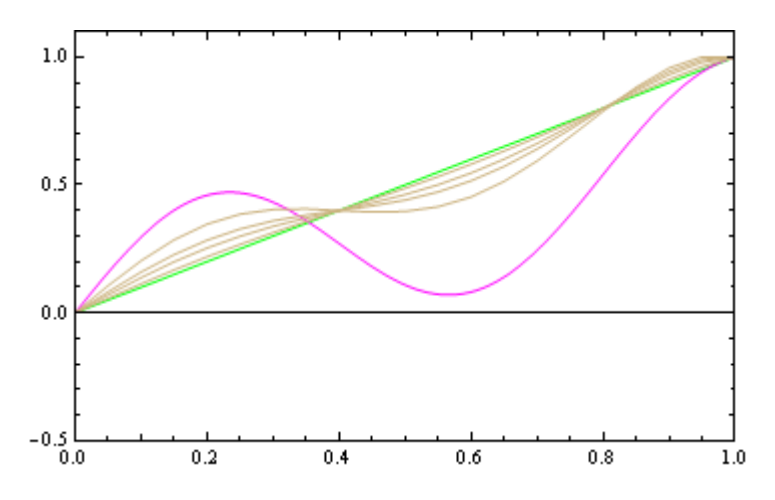

 $\texttt{Animate}[\texttt{graf[a]}, \{a, 0, 200, 1\}, \texttt{AnimationRunning} \rightarrow \texttt{False}]$ 

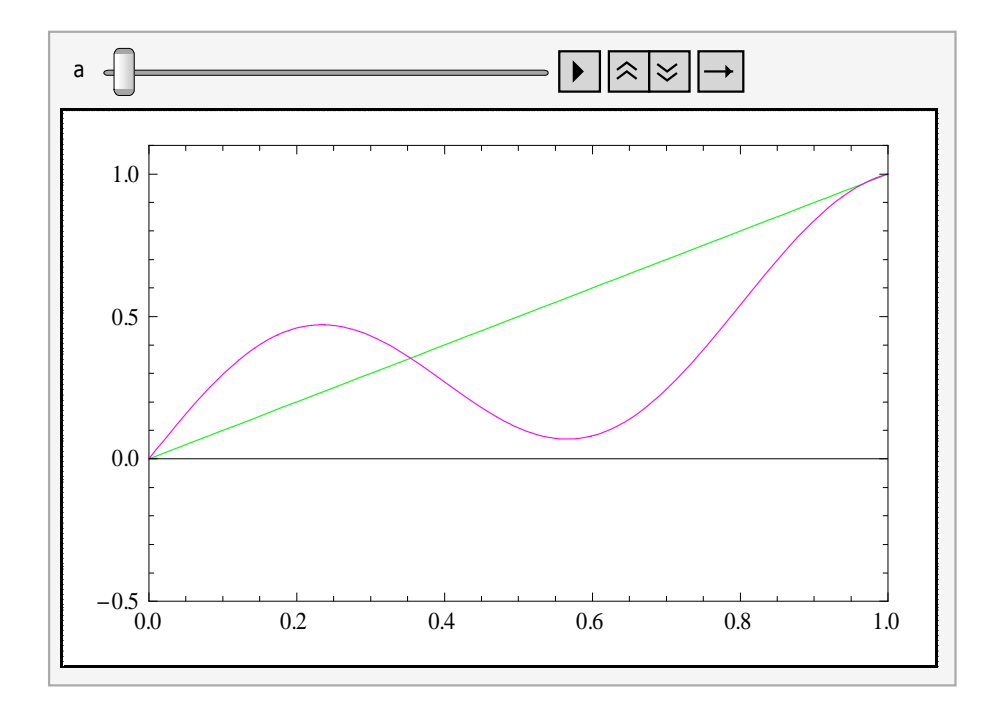

# **4. Parciálne diferenciálne rovnice. FEM – finite element method – metóda konečných prvkov.**

Metóda konečných prvkov podobne ako metóda konečných diferencií, je založená na hľadaní diskrétneho riešenia okrajového problému namiesto analytického. Aj keď technika prevedenia diferenciálnej rovnice na systém lineárnych rovníc je odlišná ako pri FDM, predsa samotná realizácia výpočtu, pretože maticové systémy sú veľmi rozsiahle, závisí od možností počítača, programu i použitej metódy na riešenie systému lineárnych rovníc. Pritom metóda nevyžaduje použitie štruktúrovanej siete, a preto sa dá použiť pre zložitejšie oblasti, sieť sa môže, napr. zahustiť v mieste pôsobenia lokálneho zaťaženia, prípadne ak v niektorom mieste oblasti potrebujeme spresniť riešenie, ap.

Existuje viacero programov založených na FEM, ktoré umožňujú jej pohodlné využitie iba na základe dobrého matematického modelu fyzikálnej úlohy, teda bez hlbšieho preniknutia do jej matematických princípov.

#### **Tvarové funkcie, aproximácia na elemente**

Spojitá funkcia **na elemente** sa dá s ľubovoľnou presnosťou aproximovať polynómami dostatočne vysokého stupňa. Podobne ako v *Ritz Galerkinovej metóde*, sa vyjadruje v analytickom tvare, ktorý obsahuje členy s neznámou funkciou vyjadrenou v jednotlivých uzlových bodoch *i*:

$$
f = \sum_{i=0}^{N} f_i \phi_i \tag{19}
$$

Táto rovnica vyjadruje interpoláciu lokálneho riešenia v bode *(x, y, z)* v čase *t* pomocou hodnôt v uzlových bodoch *f<sub>i</sub>*. Funkcia  $\phi(x, y, z)$  je interpolačná funkcia (tvarová funkcia). Tvarová funkcia môže byť ľubovoľná. Najčastejšie sa však používa funkcia v tvare lokálne definovaného polynómu pre každý prvok. Tvarová funkcia nadobúda nulové hodnoty vo všetkých uzloch okrem jedného.

$$
\phi_i = \begin{cases}\n0 & \text{pre } x < x_{i-1} \\
\frac{x - x_{i-1}}{x_i - x_{i-1}} & \text{pre } x_{i-1} \leq x \leq x_i \text{ (prvok 1)} \\
1 & \text{pre } x = x_i \\
\frac{x_{i+1} - x_i}{x_{i+1} - x_i} & \text{pre } x_i \leq x \leq x_{i+1} \text{ (prvok 2)} \\
0 & \text{pre } x > x_{i+1}\n\end{cases} \tag{20}
$$

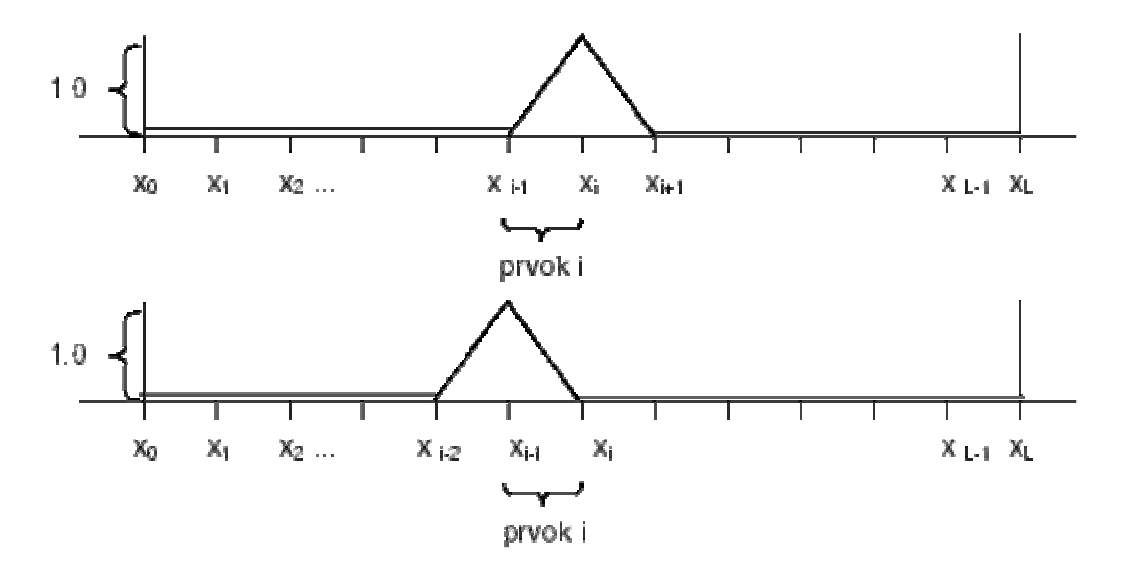

Obr. 4.1: Príklad tvarovej funkcie – po častiach lineárna funkcia pre jednorozmernú úlohu

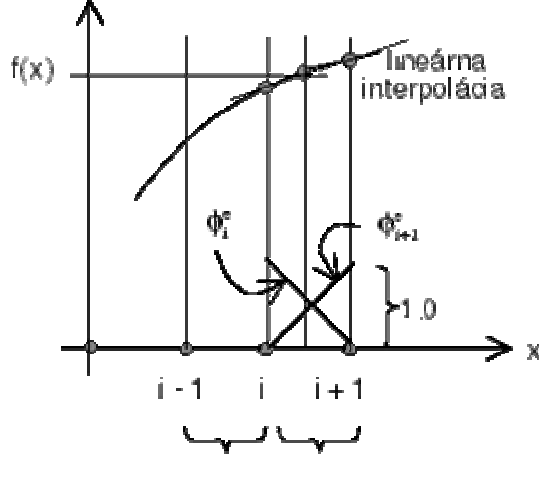

prvok (1) prvok (2)

Obr. 4.2: Lineárna interpolácia na prvku

V **1D** prípade a ak ako tvarové funkcie uvažujeme **po častiach lineárne polynómy**: Nech prvok(1) a prvok(2) z obr.4.2 sú definované ako úsečky  $(x_i - x_{i-1})$  a  $(x_i - x_{i+1})$  so spoločným uzlovým bodom *i*. Na nich funkciu *f(x)* vyjadríme pomocou lineárnej interpolačnej funkcie.

Funkčnú hodnotu v oblasti *prvku* (2) v bode *x* patriacom prvku môžeme vyjadriť z rovnice interpolačnej priamky pomocou hodnôt funkcie *f* v uzlových bodoch:

$$
f(x) - f_{i} = \frac{f_{i+1} - f_{i}}{x_{i+1} - x_{i}} (x - x_{i})
$$
  
\n
$$
f(x) = f_{i+1} \frac{x - x_{i}}{x_{i+1} - x_{i}} + f_{i} \frac{x_{i+1} - x}{x_{i+1} - x_{i}}
$$
  
\n
$$
f(x) = f_{i+1} \phi_{i+1}^{(2)} + f_{i} \phi_{i}^{(2)}
$$
\n(21)

Podobne pre *prvok (1)* platí:

$$
f(x) - f_{i-1} = \frac{f_i - f_{i-1}}{x_i - x_{i-1}} (x - x_{i-1})
$$
  
\n
$$
f(x) = f_i \frac{x - x_{i-1}}{x_i - x_{i-1}} + f_{i-1} \frac{x_i - x}{x_i - x_{i-1}}
$$
  
\n
$$
f(x) = f_i \phi_i^{(1)} + f_{i-1} \phi_{i-1}^{(1)}
$$
\n(22)

Lokálna tvarová interpolačná funkcia  $\phi_i^e$ nadobúda hodnoty medzi 0 a 1 (obr. <u>4.2</u>).

Funkcia *f(x)* na celej oblasti s N uzlovými bodmi sa vyjadrí nasledovne:

$$
f = \sum_{i=0}^{N} f_i \phi_i(x) = f_{i-1} \phi_{i-1}(x) + f_i \phi_i \qquad x_{i-1} \le x \le x_i
$$
 (23)

#### **Variačná formulácia**

Koeficienty aproximujúceho polynómu sú získané pomocou slabej (variačnej) formulácie diferenciálnej rovnice na elemente.

Rovnici

$$
L(\bar{f}) = 0 \tag{24}
$$

na oblasti *Ω*, prislúcha slabá formulácia

$$
\iiint \phi_j(x, y, z) \Re \, dx \, dy \, dz = 0 \qquad j = 1, 2, \cdots, i_{\text{max}} \tag{25}
$$

kde

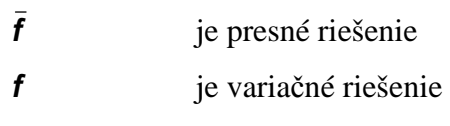

$$
L(f) = \Re \tag{26}
$$

je tzv. reziduum, prettože

$$
L(\bar{f})\neq 0
$$

# **Príklad 4:**

a./ Galerkinovou metódou konečných prvkov riešte rovnice difúzie:

$$
\frac{\partial f}{\partial t} + A_1 \frac{\partial f}{\partial x} = A_2 \frac{\partial^2 f}{\partial x^2}
$$
\n
$$
\frac{\partial f}{\partial t} = A_2 \frac{\partial^2 f}{\partial x^2}
$$
\n
$$
\frac{\partial f}{\partial t} - A_2 \frac{\partial^2 f}{\partial x^2} = \Re
$$
\n(27)

na oblasti

$$
\Omega = \{(x, t) : 0 \le x \le X \land t \ge 0\}
$$

s počiatočnou podmienkou:

 $f(x,0) = f_0(x)$ 

a okrajovými podmienkami

$$
f(0,t)=a
$$

$$
f(X,t)=b
$$

b./ Urobte počítačovú implementáciu.

# **Riešenie:**

a./

Nech je oblasť *<0, X>* diskretizovaná na *L* jednorozmerných lineárnych prvkov a *L + 1* uzlových bodov. Riešenie hľadáme v tvare:

$$
f(x,t) = \sum_{i=1}^{i \max} f_i \phi_i(x)
$$

Keďže metóda konečných prvkov sa aplikuje iba v priestore, časová derivácia v rovnici sa vyjadrí tiež pomocou interpolačnej funkcie:

$$
\frac{\partial f}{\partial t} = \sum_{i=1}^{i \max} \left. \frac{\partial f}{\partial t} \right|_{i} \phi_{i} \left( x \right)
$$

Podmienková rovnica pre určenie hodnôt *f<sup>i</sup>* je:

$$
\int_{0}^{1} \phi_{j}(x) \left( \frac{\partial f}{\partial t} - A_{2} \frac{\partial^{2} f}{\partial x^{2}} \right) dx = 0
$$
\n
$$
\int_{0}^{1} \phi_{j}(x) \frac{\partial f}{\partial t} dx - \int_{0}^{1} \phi_{j}(x) A_{2} \frac{\partial^{2} f}{\partial x^{2}} dx = 0
$$

Druhý integrál sa rieši per-partes:

$$
\int_{0}^{1} \phi_{j}(x) \frac{\partial f}{\partial t} dx - A_{2} \left[ \phi_{j} \frac{\partial f}{\partial x} \Big|_{0}^{1} - \int_{0}^{1} \frac{\partial \phi_{j}}{\partial x} \frac{\partial f}{\partial x} dx \right] = 0
$$

Po dosadení okrajových podmienok je prvý člen v zátvorke rovný nule takže zostane:

$$
\int_{0}^{X} \phi_{j}(x) \frac{\partial f}{\partial t} dx + A_{2} \int_{0}^{X} \frac{\partial \phi_{j}}{\partial x} \frac{\partial f}{\partial x} dx = 0
$$

Integrál na intervale *<0,X>* sa rozdelí na súčet integrálov na prvkoch. Tam, kde je tvarová funkcia nenulová bude platiť pre vnútorné uzlové body oblasti:

$$
\int_{0}^{X} \phi_{j}(x) \frac{\partial f}{\partial t} dx = \int_{x_{i-1}}^{x_{i}} \phi_{i}^{(1)} \left[ \phi_{i}^{(2)} \frac{\partial f}{\partial t} \Big|_{i=1} + \phi_{i}^{(1)} \frac{\partial f}{\partial t} \Big|_{i} \right] dx +
$$
\n
$$
\int_{x_{i}}^{x_{i+1}} \phi_{i+1}^{(2)} \left[ \phi_{i+1}^{(2)} \frac{\partial f}{\partial t} \Big|_{i} + \phi_{i+1}^{(1)} \frac{\partial f}{\partial t} \Big|_{i+1} \right] dx =
$$
\n
$$
\left[ \frac{\Delta x_{i}}{6} \frac{\partial f}{\partial t} \Big|_{i=1} + \frac{\Delta x_{i}}{3} \frac{\partial f}{\partial t} \Big|_{i} \right] +
$$
\n
$$
\left[ \frac{\Delta x_{i+1}}{3} \frac{\partial f}{\partial t} \Big|_{i} + \frac{\Delta x_{i+1}}{6} \frac{\partial f}{\partial t} \Big|_{i+1} \right]
$$

$$
\int_{0}^{X} \phi_{j}(x) \frac{\partial f}{\partial t} dx = \int_{x_{i-1}}^{x_{i}} \phi_{i}^{(1)} \left[ \phi_{i}^{(2)} \frac{\partial f}{\partial t} \Big|_{t=1} + \phi_{i}^{(1)} \frac{\partial f}{\partial t} \Big|_{t} \right] dx +
$$
\n
$$
\int_{x_{i}}^{x_{i+1}} \phi_{i+1}^{(2)} \left[ \phi_{i+1}^{(2)} \frac{\partial f}{\partial t} \Big|_{t} + \phi_{i+1}^{(1)} \frac{\partial f}{\partial t} \Big|_{t+1} \right] dx =
$$
\n
$$
\left[ \frac{\Delta x_{i}}{6} \frac{\partial f}{\partial t} \Big|_{t=1} + \frac{\Delta x_{i}}{3} \frac{\partial f}{\partial t} \Big|_{t} \right] + \left[ \frac{\Delta x_{i+1}}{3} \frac{\partial f}{\partial t} \Big|_{t} + \frac{\Delta x_{i+1}}{6} \frac{\partial f}{\partial t} \Big|_{t+1} \right]
$$

Po vyjadrení derivácií lineárnej interpolačnej funkcie, za predpokladu rovnako veľkých prvkov  $\Delta x$ sa systém rovníc, resp. diskretizovaná rovnica vyjadrí v tvare:

$$
\frac{1}{6} \left. \frac{\partial f}{\partial t} \right|_{i=1} + \frac{2}{3} \left. \frac{\partial f}{\partial t} \right|_{i} + \frac{1}{6} \left. \frac{\partial f}{\partial t} \right|_{i=1} - \frac{A_2 \left( f_{i-1} - 2f_i + f_{i+1} \right)}{\Delta x^2} = 0
$$

V tejto rovnici sa vyjadrí časová derivácia s krokom dopredu v jednotlivých bodoch *i-1, i,*   $i+1$ . Výraz na pravej strane sa dá vyjadriť z funkčných hodnôt v čase *m*alebo v čase  $m+1$ . Obecne sa môže zaviesť i tzv. koeficient implicity  $\beta$  (ak je  $\beta = 0$  je schéma explicitná, ak je  $\beta = 1$ , je schéma implicitná):

$$
\frac{1}{6} \left( \frac{\Delta f_{i-1}^{m+1}}{\Delta t} \right) + \frac{2}{3} \left( \frac{\Delta f_i^{m+1}}{\Delta t} \right) + \frac{1}{6} \left( \frac{\Delta f_{i+1}^{m+1}}{\Delta t} \right) =
$$
\n
$$
A_2 \left[ \frac{(1-\beta) \left( f_{i-1}^m - 2f_i^m + f_{i+1}^m \right)}{\Delta x^2} + \frac{\beta \left( f_{i-1}^{m+1} - 2f_i^{m+1} + f_{i+1}^{m+1} \right)}{\Delta x^2} \right]
$$

kde je

$$
\Delta f_i^{m+1}=f_i^{m+1}-f_i^{m}\quad\text{a pod}.
$$

Pre čisto implicitnú schému z tejto rovnice odvodíme:

$$
\left(\frac{A_2\Delta t}{\Delta x^2} - \frac{1}{6}\right) f_{i-1}^{m+1} - \left(\frac{2A_2\Delta t}{\Delta x^2} + \frac{2}{3}\right) f_i^{m+1} + \left(\frac{A_2\Delta t}{\Delta x^2} - \frac{1}{6}\right) f_{i+1}^{m+1} =
$$
  

$$
-f_i^m - \left(\frac{1}{6}f_{i-1}^m - \frac{1}{3}f_i^m + \frac{1}{6}f_{i+1}^m\right)
$$

Schéma bodov, ktoré vstupujú do riešenia zodpovedá Crank-Nicolsonovej implicitnej schéme. Prakticky to znamená, že sa zostaví v každom časovom kroku trojdiagonálny systém lineárnych algebraických rovníc pre výpočet fuknčných hodnôt v čase *m + 1*.

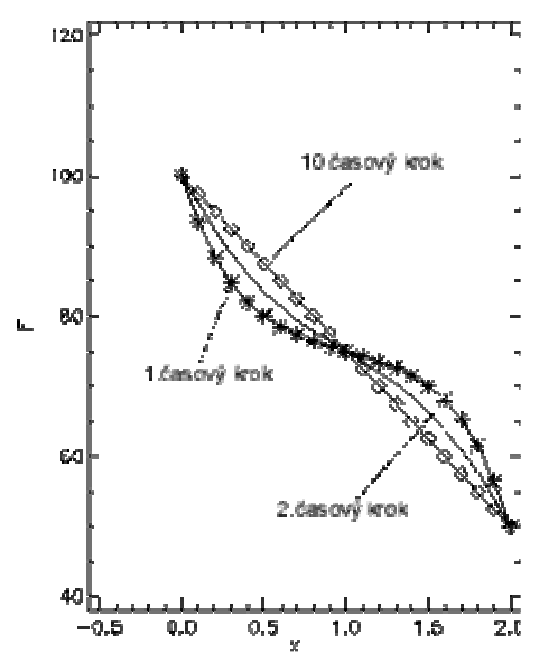

**Obr. 4.3:** Implementácia metódy konečných prvkov na príklad rovnice vedenia tepla (počiatočné podmienky *f = 75*; okrajové podmienky: *x = 0*, *f = 100* a *x = 2*, *f = 50*, *A2 = 1*;  $\Delta x = 0.1$ a  $\Delta t = 0.1$ 

Program s implementáciou Crank-Nicolsonovej schémy v metóde konečných prvkov ukazuje nasledovný príklad:

```
[frame=lines,framesep=3mm,fontsize=\small,label=Program \ref{metodyprg5}:Crank-
Nicolson FEM] 
       program crankfem 
       parameter (imax=21) 
      dimension x(imax), f(imax), ftemp(imax)dimension a(imax),b(imax),c(imax),r(imax)
   data f1,f2,fini,dx,dt,
c---initial conditions 
       iter=0 
       do 10 i=1,imax 
      f(i)=fini10 x(i)=dx*float(i-1)c---boundary conditions 
      f(1)=f1f(\text{imax})=f2c---time marching loop 
20 iter=iter+1
```

```
 do 30 i=1,imax 
30 ftemp(i)=f(i) do 40 i=2,imax-1 
      a(i)=a2*dt/dx**2-1./6.
      b(i) = -(2./3.+2.*a2*dt/dx**2)c(i)=a(i)40 r(i) = -ftemp(i) - (ftemp(i-1)/6 - ftemp(i)/3 + ftemp(i+1)/6.)r(2)=r(2)-a(2)*f(1)r(imax-1)=r(imax-1)-c(imax-1)*f(imax) call trid(2,imax-1,a,b,c,f,r) 
       if(iter.lt.itermax) goto 20 
c---end time marching loop and output 
       write(*,*)x,f 
       stop 
       end
```
# **Poznámka k diskretizácii**

Priestor, v ktorom sa numericky riešia určujúce diferenciálne rovnice, sa najprv pokryje sieťou bodov. Sieť bodov može byť

- štruktúrovaná (typická pre FDM)
- neštruktúrovaná.

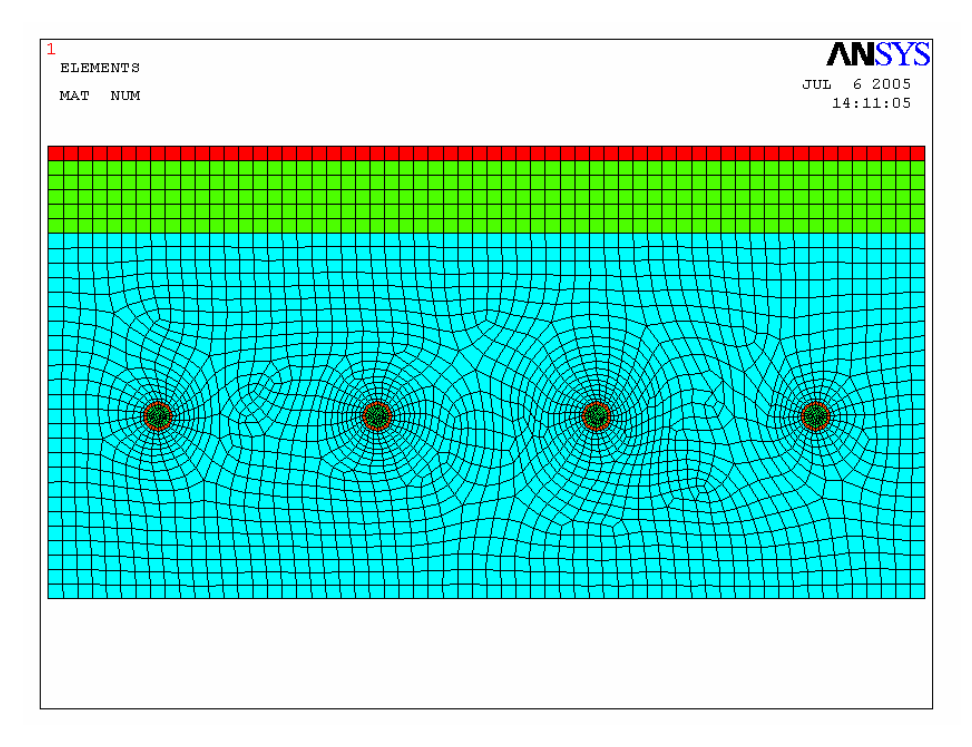

**Obr. 4.4:** Diskretizácia oblasti – neštrukturovaná sieť

Pri výpočtoch vo veľmi komplikovaných priestoroch nie je možné dostatočne presne vypočítať fyzikálnu veličinu, ak je výpočet založený na štruktúrovanej sieti. Štruktúra bodov neumožní dostatočne presne diskretizovať hranice oblasti, alebo oblasti, kde sa silne menia fyzikálne veličiny. V takýchto prípadoch je oblasť pokrytá výpočtovými bodmi bez viditeľnej štruktúry, viď obr. 4.4. Kritériom pre ich rozmiestnenie je hlavne požiadavka numerickej presnosti výpočtu derivácií a implementácia okrajových podmienok na obtekaných stenách.

# **5. ANSYS – program využívajúci FEM pre parciálne diferenciálne rovnice. Príklady použitia.**

Základné fázy výpočtu v systéme ANSYS:

- prepocessing
- solution
- postprocessing

*Prepocessing* zahŕňa tvorbu matematického modelu, definovanie geometrie, diskretizácie, okrajových podmienok a materiálových charakteristík.

*Solution* znamená riešenie. Ak úloha je stacionárna, spustí sa výpočet bez predchádzajúceho nastavovania (current load step). Ak ide o nestacionárnu úlohu, musia sa najskor vytvorit tzv load step súbory, v ktorých sa nastavujú parametre pre jednotlivé časové kroky. Toto sa dá urobiť "ručne" alebo pomocou makra.

*Postprocessing* umožňuje prezeranie a spracovanie výsledkov, grafické i dátové výstupy.

# **Príklad 5:**

Nájdite kritické miesto s minimálnou teplotou na vnútornom povrchu fragmentu stavebnej konštrukcie

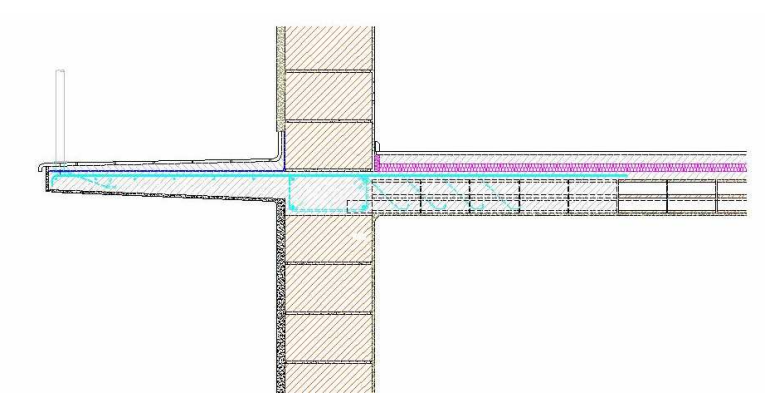

Obr. 4.5: Detail fragmentu stavebnej konštrukcie – rez - 2D teplotné pole

# **Riešenie:**

Na geometricky pomerne komplikovanej oblasti, viď obr. 4.5, riešime zmiešanú úlohu – 2D Laplaceovu rovnicu

*∆u = 0*

s okrajovými podmienkami:

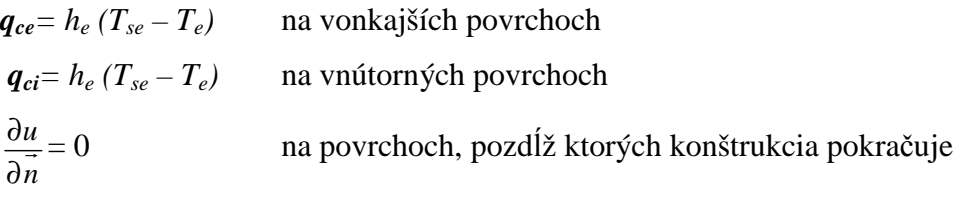

kde

- *q<sup>c</sup>* hustota tepelného toku vymeneného konvekciou medzi vzduchom a povrchom konštrukcie [W.m<sup>-2</sup>]
- $h_c$  súčiniteľ prestupu tepla  $[W.m^{-2}.K^{-1}]$
- *T<sup>s</sup>* teplota povrchu [K]
- *Ti, Te* teplota vnútorného, vonkajšieho vzduchu [K]

Vytvoríme, prípadne importujeme geometriu, navrhneme typ a rozmer elementov, priradíme materiálové charakteristiky a okrajové podmienky. Vypočítame.

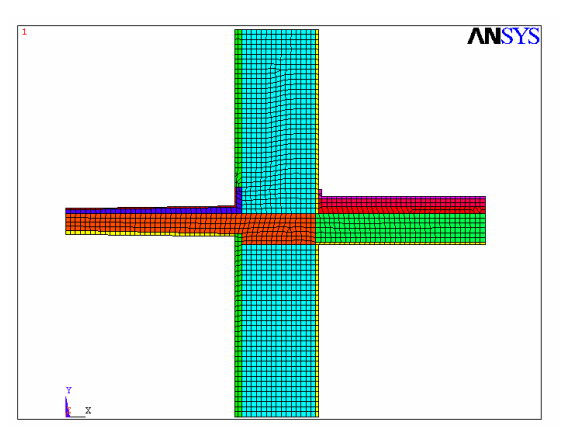

Obr. 4.6: Zjednodušenie geometrie a diskretizácia oblasti

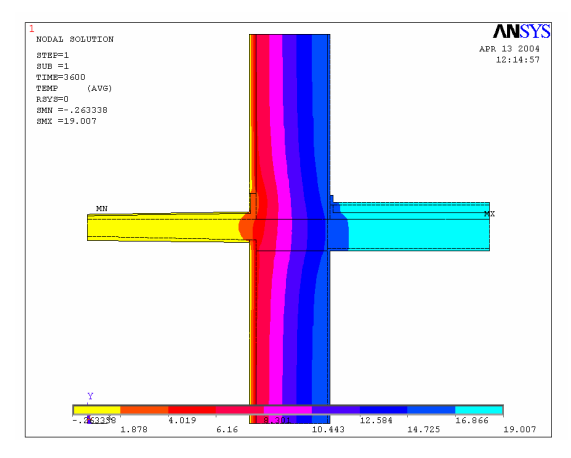

Obr. 4.6: Grafický výstup – izotermy teplotného poľa

Práca v programovom systéme ANSYS nie je celkom jednoduchá a vyžaduje určitú zručnosť. Prostredie programu je anglické. Veľmi užitočnou pomôckou pre získanie základnej zručnosti práce môžu byť príklady - tzv. Ansys tuturials – podrobne rozpracované fyzikálne úlohy rôznorodých typov, ktoré sa prípadne dajú využiť ako základ pre riešenie vlastnej úlohy. Popis jedného takého tutorialu ponúka príklad 6.

#### **Príklad 6:**

Tuhnutie oceľového odliatku v pieskovej forme (Solidification of a Casting)

#### **Riešenie** podľa ANSYS tutorials

#### *1 Popis problému:*

Nasledujúca tabuľka popisuje typ riešeného problému: Ide o teplotnú úlohu so zmenou fázy, nelineárny nestacionárny termodynamický proces, počas ktorého sa fyzikálne charakteristiky podstatne menia. Čas trvania od začiatku tvorby grafického modelu až po spracovanie výsledkov je 60 – 90 minút, odporúčaný typ elementu je Plane 55, sú vymenované súvisiace helpové balíky,

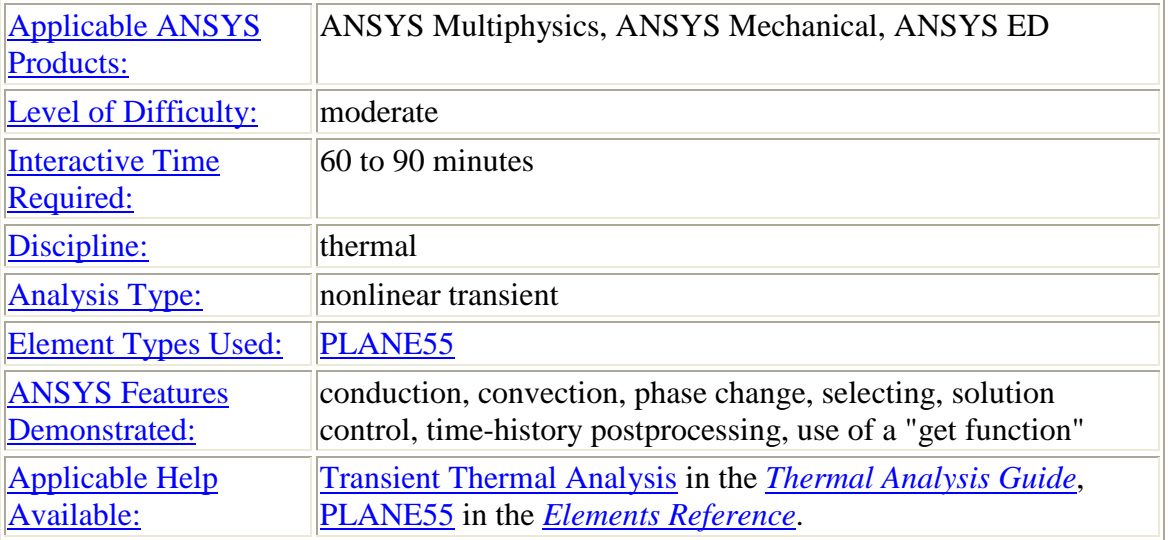

Cieľom je sledovanie časového priebehu rozloženia teploty v odliatku s profilom písmena L (rozmery sú ponechané v amerických jednotkách) a v pieskovej forme počas tuhnutia ocele počas cca. 4 hodín. Medzi formou a okolitým vzduchom udržiavanej konštantnej teploty prebieha konvekcia, vo vnútri formy, v odliatku,

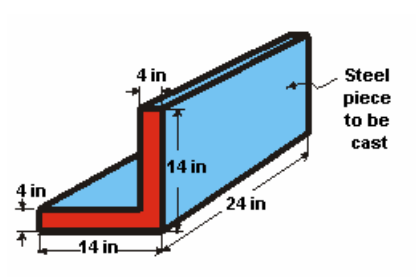

ako aj na ich rozhraní prebieha kondukcia.

# *2. Fyzikálne parametre*

Ďalšia tabuľka udáva materiálové charakteristiky piesku, ocele (závislé od teploty), teplotu okolitého vzduchu a koeficient prestupu tepla z piesku do vzduchu:

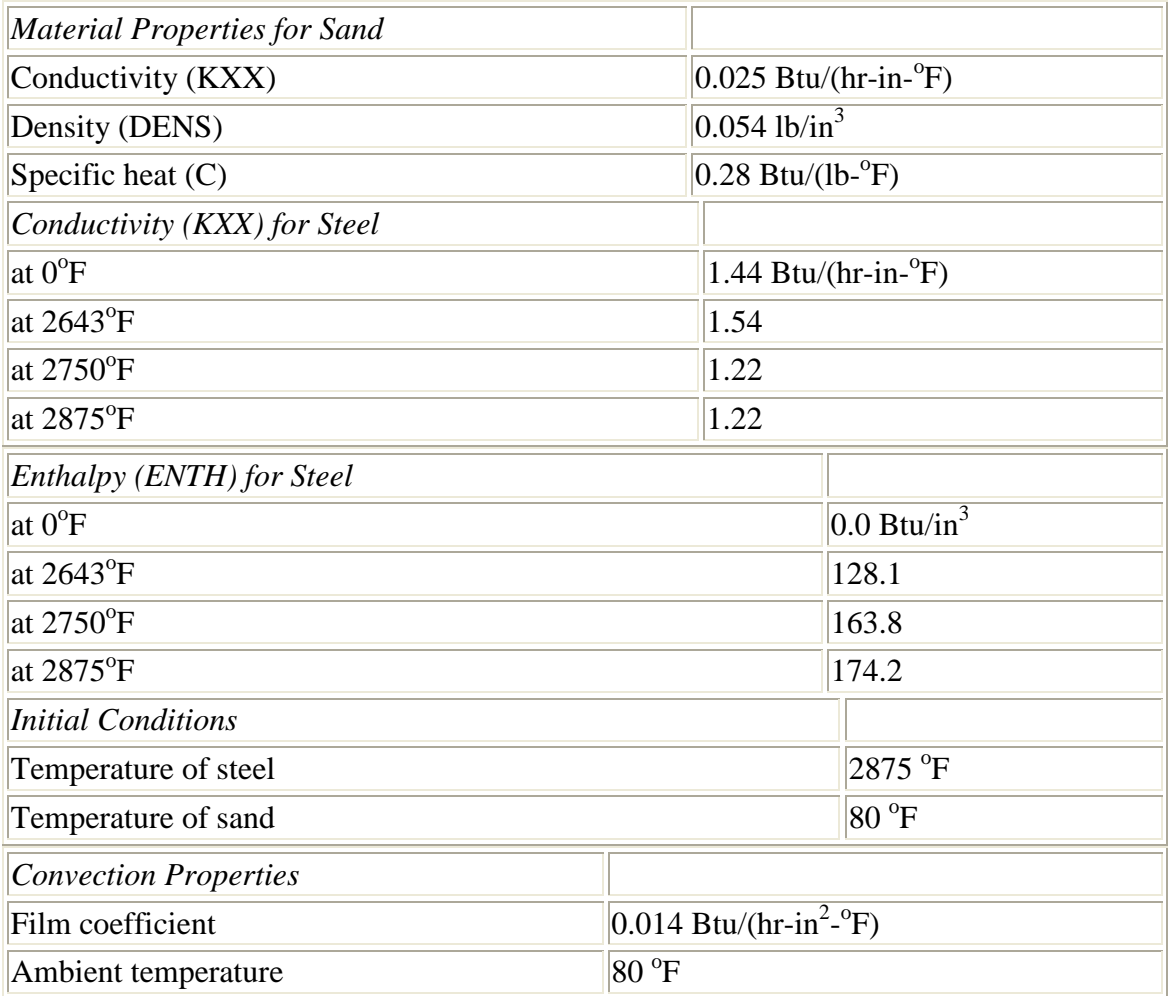

# *3. Prístup a predpoklady:*

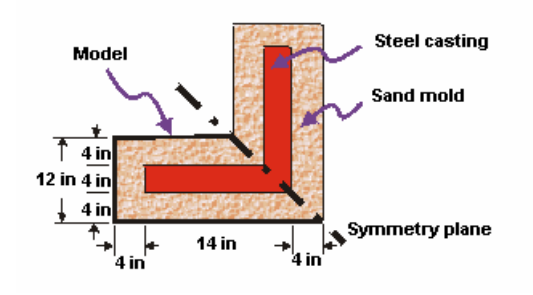

Prevedieme dvojdimenzionálnu analýzu problému, využijeme symetriu podľa osi *y = - x*: Tepelnotechnické parametre piesku (koeficient vedenia tepla, merná hmotnosť a špecifické teplo) sa v predpokladanom rozsahu teplôt nebudú meniť. Naopak, tepelnotechnické parametre ocele

(koeficient vedenia tepla, entalpia) sa s teplotou podsatne menia, medzi tabuľkovo zadanými hodnotami sa vykoná lineárna interpolácia. Sálanie zanedbáme. Časový krok bude automaticky generovaný, t. j. v čase zmeny fázy bude výrazne kratší.

# *4. Nastavenie preferencií na Thermal*

Nastavenie preferencií na Thermal bude mať za následok redukciu grafického rozhrania na optimálne pre tepelnotechnické úlohy:

#### 1. **Main Menu> Preferences**

- 2. (check) "Individual discipline(s) to show in the GUI" = Thermal
- 3. [OK]

# *5. Geometria*

Tento tuturial neponúka tvorbu geometrie cez body (keypoints), čiary (lines ) a plochy (areas). Načítava hotovú geometriu zo súboru:

# 1. **Utility Menu> File> Read Input from ...**

2. File name: casting.inp

UNIX version:

/ansys\_inc/v110/ansys/data/models/casting.inp

PC version:

\Program Files\Ansys Inc\V110\ANSYS\data\models\casting.inp

3. [OK]

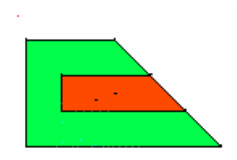

# *6. Zadávanie materiálových charakteristík*

Definujme piesok ako materiál č. 1 a zadajme jeho materiálové charakteristiky (nie sú závislé od teploty) – koeficient tepelnej vodivosti 0.28):

#### 1. **Main Menu> Preprocessor> Material Props> Material Models**

- 2. (double-click) "Thermal", then "Conductivity", then "Isotropic"
- 3.  $"KXX" = 0.025$
- 4. [OK]
- 5. (double-click) "Specific Heat"
- 6.  $C'' = 0.28$
- 7. [OK]
- 8. (double-click) "Density"
- 9. "DENS" =  $0.54$
- 10. [OK]

Kovový odliatok – materiál č. 2 – má koeficient tepelnej vodivosti a entalpiu závislú od teploty. Zadávajú sa tabiľkou pre štyri hodnoty teploty:

Koeficient teplenej vodivosti:

#### 11. **Material> New Model**

- 12. "Define Material  $ID$ " = 2
- 13. [OK]
- 14. (double-click) "Isotropic"
- 15. [Add Temperature] three times to create fields for the four temperatures.
- 16. "T1" = 0
- $17.$  "T2" = 2643
- 18. "T3" = 2750
- 19. "T4" =  $2875$
- 20. "KXX" at "T1" =  $1.44$
- 21. "KXX" at "T2" =  $1.54$
- 22. "KXX" at "T3" =  $1.22$
- 23. "KXX" at "T4" =  $1.22$

Skopírujeme do klipboardu štyri teploty, ktoré požijeme pri zadávaní entalpie.

- 24. Select the temperatures by holding the left mouse button and dragging across the temperature row so that the row is highlighted.
- 25. [Ctrl] then [c] to copy the temperatures.
- 26. [OK]

Entalpia:

- 27. (double-click) "Enthalpy"
- 28. [Add Temperature] three times to create fields for the four temperatures.
- 29. Paste the temperatures into the dialog box by highlighting the T1 temperature field, and pressing [Ctrl] then [v].
- 30. "ENTH" at " $T1" = 0$
- 31. "ENTH" at "T2" = 128.1
- 32. "ENTH" at "T3" =  $163.8$
- 33. "ENTH" at "T4" = 174.2
- 34. [OK]

Graf entalpie v závislosti od teploty:

- 1. (double-click) "Thermal conduct. (iso)" under **Material Model Number 2**.
- 2. [Graph]
- 3. [OK]
- 4. (double-click) "Enthalpy" under the right or left window.
- 5. [Graph]
- 6. [OK]
- 7. **Material> Exit**
- 8. Toolbar: **SAVE\_DB**

# *7. Typ elementu:*

- 1. **Main Menu> Preprocessor> Element Type> Add/Edit/Delete**
- 2. [Add ...]
- 3. "Thermal Solid" (left column)
- 4. "Quad 4node 55" (right column)
- 5. [OK]
- 6. [Close]

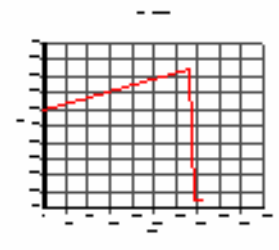

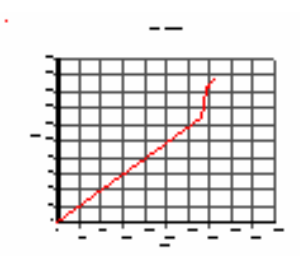

# 7. Toolbar: **SAVE\_DB**

#### *8. Diskretizácia - meshing*

#### 1. **Utility Menu> Plot> Areas**

Nastavenie veľkosti elementov sa ponechá na systém, pričom našou snahou je (aby bola použiteľná aj školská verzia ANSYS ED), aby počet elementov bol čo najmenší. Nastavíme teda stupeň "drsnosti" delenia na 4:

#### 2. **Main Menu> Preprocessor> Meshing> MeshTool**

- 3. (check) "Smart Size"
- 4. (slide) "Fine Course"  $=$  4
- 5. [Mesh]
- 6. Ukážeme na plochu, ktorá predstavuje pieskovú formu, vyberieme a diskretizujeme. (Plocha sa selektuje centroidne, to znamená cca do ťažiska)
- 7. [OK]

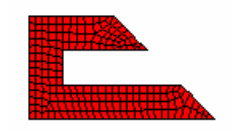

Skôr, než budeme diskretizovať oblasť predstavujúcu odliatok, nastavíme materiál č. 2

- 8. (drop down in MeshTool) "Element Attributes" = Global, then [Set]
- 9. (drop down) "Material number"  $= 2$
- 10. [OK]
- 11. **Utility Menu> Plot> Areas**
- 12. [Mesh] in MeshTool
- 13. Pick area A4
- 14. [OK]
- 15. [Close] in MeshTool
- 16. **Utility Menu> Plot> Elements**

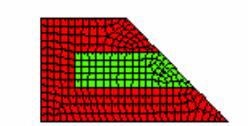

Zapneme číslovanie materiálov:

# 17. **Utility Menu> PlotCtrls> Numbering**

18. (drop down) "Elem / Attrib numbering" = Material numbers

19. [OK]

Väčšinou stačí rozlíšenie pomocou farieb:

# 20. **Utility Menu> PlotCtrls> Numbering**

- 21. (drop down) "Numbering shown with" = Colors only
- 22. [OK]

Tlačítko SAVE\_DB používajme často:

23. Toolbar: **SAVE\_DB**

# *9. Okrajové podmienky, zaťaženia*

Aplikujeme konvekciu na čiarach predstavujúcich stykové plochy medzi pieskovou formou a okolitým vzduchom:

- 1. **Utility Menu> Plot> Lines**
- 2. **Main Menu> Preprocessor> Loads> Define Loads> Apply> Thermal> Convection> On Lines**
- 3. Pick the three lines that are exposed to ambient air.
- 4. [OK]
- 5. "Film coefficient"  $= 0.014$
- 6. "Bulk temperature"  $= 80$
- 7. [OK]
- 8. Toolbar: **SAVE\_DB**

Implicitná hodnota okrajových podmienok je nolová Neumannova podmienka. Ak teda na ostatných okrajových hranách (čiary symetrie) nezadáme nič, zostáva v platnosti nulový tok.

- *10. Nastavenie nestacionárnosti úlohy:* 
	- 1. **Main Menu> Solution> Analysis Type> New Analysis**

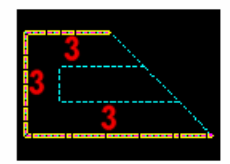

- 2. (check) "Type of analysis" = Transient
- 3. [OK]
- 4. (check) "Solution method"  $=$  Full
- 5. [OK]

# *11.. Kontrola / nastvenie riadiacich parametrov riešenia*

# 1. **Main Menu> Solution> Load Step Opts> Solution Ctrl**

Všimnime si implicitnú hodnotu Solution Control. Je nastavená na ON. Na tomto mieste tutorial odporúča využiť help a naštudovať príslušnú časť pre lepšie pochopenie nastavení:

- 2. [Help] then read the details on Solution Control.
- 3. If the help information replaced the tutorial, click on the Back button to return to the tutorial. If the help information appears in a separate window, you can close or minimize that window.
- 4. [Cancel] to remove the dialog box.

# *12:Zadanie počiatočnej podmienky.*

Počiatočná podmienka predstavuje počiatočné rozloženie teplôt v sústave (odliatok, forma, vzduch). Forma má na začiatku 80°F v celom svojom objeme a roztavený 2875°F. Počiatočnú podmienku zadávame priamo do uzlov, preto je nevyhnutné vedieť dobre narábať s príkazom Select. Príkaz sa nachádza v uživateľskom menu. Nezabudnime, že jeho účinnosť trvá až pokým nevykonáme unselect, prípadne iný select. Preto pre prehľadnosť ďalšej práce použime príkaz *select Everything*, ktorý opätovne "vyberi všetko"

Pri zadávaní počiatočných teplôt do uzlov postupujeme nasledovne:

- vyberieme plochu (select area)
- zadáme počiatočnú podmienku do všetkých jej uzlov
- invert selection otočí selekciu
- zadáme počiatočnú podmienku do ostatných uzlov

Najskôr vykreslime plochy:

- 1. **Utility Menu> Plot> Areas**
- 2. **Utility Menu> Select> Entities**
- 3. (first drop down) "Areas"
- 4. [OK]
- 5. Pick area A4, which is the casting.
- 6. [OK]

Vyberme požadovanú plochu

# 7. **Utility Menu> Select> Everything Below> Selected Areas**

Vykreslime všetky jej prislúchajúce uzly

8. **Utility Menu> Plot> Nodes**

Aplikujeme počiatočnú hodnotu teploty 2875 do všetkých zobrazených uzlov:

# 9. **Main Menu> Solution> Define Loads> Apply> Initial Condit'n> Define**

- 10. [Pick All] to use *selected* nodes.
- 11. (drop down) "DOF to be specified" = TEMP
- 12. "Initial value of  $DOF$ " = 2875
- 13. [OK]

# 14. **Utility Menu> Select> Entities**

- 15. (first drop down) "Nodes"
- 16. (second drop down) "Attached to"
- 17. (check) "Areas, all"
- 18. [Invert] This is an action command; the selected set of nodes is immediately inverted.
- 19. [Cancel] to close the dialog box.
- 20. **Utility Menu> Plot> Nodes**
- 21. **Main Menu> Solution> Define Loads> Apply> Initial Condit'n> Define**
- 22. [Pick All] to use all selected nodes.
- 23. "Initial value of  $DOF" = 80$
- 24. [OK]

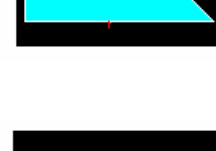

A4

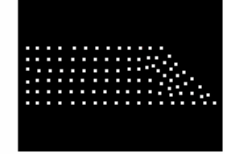

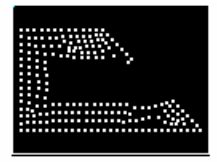

#### 25. **Utility Menu> Select> Everything**

# 26. Toolbar: **SAVE\_DB**

#### *13: Čas, časový krok asúvisiace parametre.*

Stupňovité okrajové podmienky simulujú náhly kontakt tekutého kovu s formou. Program volí automatický časový krokovač, ktorý flexibilne nastavuje časový krok (v čase zmeny fázy bude krok kratší). Maximálnu a minimálnu d´džku kroku zadáme.

#### 1. **Main Menu> Solution> Load Step Opts> Time/Frequenc> Time-Time Step**

2. "Time at end of load step"  $=$  4

Toto reprezentuje 4 hodiny:

- 3. "Time step size"  $= 0.01$
- 4. (check) "Stepped or ramped b. c." = Stepped
- 5. "Minimum time step size"  $= 0.001$
- 6. "Maximum time step size"  $= 0.25$
- 7. [OK]

#### *14. Výstupný súbor*

- 1. **Main Menu> Solution> Load Step Opts> Output Ctrls> DB/Results File**
- 2. (check) "File write frequency" = Every substep
- 3. [OK]
- 4. Toolbar: **SAVE\_DB**

#### *15. Riešenie.*

- 1. **Main Menu> Solution> Solve> Current LS**
- 2. Review the information in the status window, then choose. **File> Close** (Windows), or

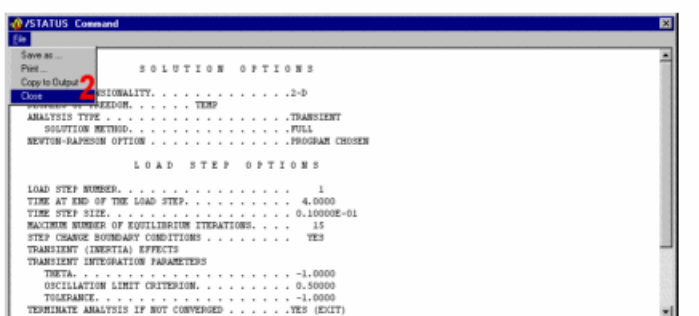

**Close** (X11/Motif), to

close the window.

- 3. [OK] to initiate the solution.
- 4. [Close] when the solution is done.

# *16. Správa výsledkov.*

Na prezeranie a spracovanie výsledkov použijeme time-history postprocessor. Najprv nadefinujeme premenné, ktoré potrebujeme prezerať:

# 1. **Utility Menu> PlotCtrls> Numbering**

- 2. (check) "Node numbers"  $=$  On
- 3. (drop down) "Numbers shown with" = Colors  $\&$  numbers
- 4. [OK]
- 5. **Utility Menu> Plot> Elements**

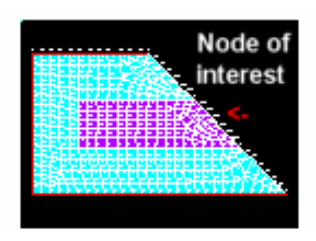

Chceme sledovať priebeh teploty v strede odliatku so súradnicami (16,6,0).

# 6. **Utility Menu> Parameters> Scalar Parameters**

- 7. "Selection"=cntr  $pt = node(16,6,0)$
- 8. [Accept}
- 9. [Close]

# 10. **Main Menu> TimeHist Postproc**

- 11. [+] to add data.
- 12. (double-click) "Nodal Solution", then "DOF Solution", then "Temperature"
- 13. "Variable Name" = center
- 14. [OK]
- 15. Type cntr\_pt in the picker, then press Enter.
- 16. [OK] in the picker.
- 17. **File> Close**

Nakreslime priebeh teploty v čase:

# 1. **Main Menu> TimeHist Postpro> Graph Variables**

- 2. "1st variable to graph"  $= 2$
- 3. [OK] to plot the results at cntr\_point as a function of time.

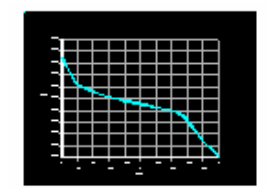

Všimnime si, že v samotnom priebehu tuhnutia sa teplota mení iba veľmi málo. – medzi  $2643^{\circ}$ F a 2750 $^{\circ}$ F.

*17. Nastavenie parametrov pre animáciu výsledkov* 

Animácia solidifikácie:

Nastavme animáciu najskôr na 3 základné kontúry – prvá bude predstavovať tekutý kov (teplota väčšia než 2750 °F), druhá reprezentuje tuhnúci kov (teplota menej ako 2643 °F), tretia všetko medzi tým.

- 1. **Main Menu> General Postproc> Read Results> First Set**
- 2. **Utility Menu> PlotCtrls> Numbering**
- 3. (check) "Node numbers"  $=$  Off
- 4. (drop down) "Elem / Attrib numbering" = No numbering
- 5. (drop down) "Replot upon OK/Apply?" = Do not replot
- 6. [OK]
- 7. **Utility Menu> Plot> Elements**
- 8. **Utility Menu> PlotCtrls> Style> Contours> Non\_uniform Contours**
- 9.  $"V1" = 2643$

10. " $V2$ " = 2750 11. " $V3$ " = 3000 12. [OK]

Step 17: Animate the results.

# *17. Animácia výsledkov*

Pre 3 kontúry:

# 1. **Utility Menu> PlotCtrls> Animate> Over Time**

- 2. "Number of animation frames" = 30
- 3. (check) "Auto contour scaling" = Off
- 4. [Ok]

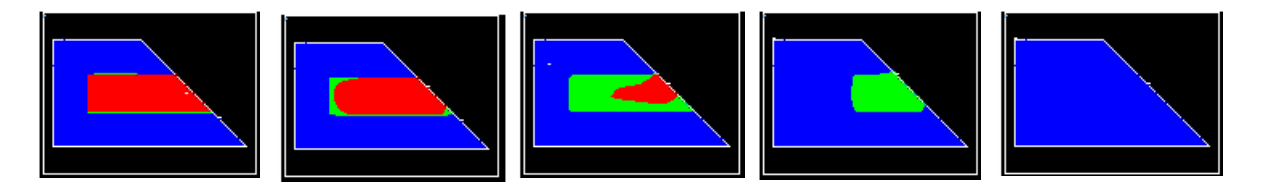

5. Make choices in the Animation Controller (not shown), if necessary, then [Close].

Použitím príkazu **/CVAL** nastavíme kontúry na implicitnú hodnotu a môžeme sledovať vývoj celej škály teplôt.

- 6. Type /CVAL, then press Enter
- 7. **Utility Menu> PlotCtrls> Animate> Over Time**
- 8. [OK]

Pre prednastavený počet kontúr:

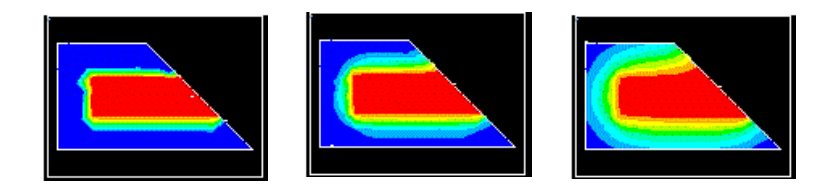

9. Make choices in the Animation Controller (not shown), if necessary, then [Close].

*18.Ukončenie práce v ANSYS-e* 

1. Toolbar: **QUIT**

2. Vyberieme jednu z možnosí pre uloženie

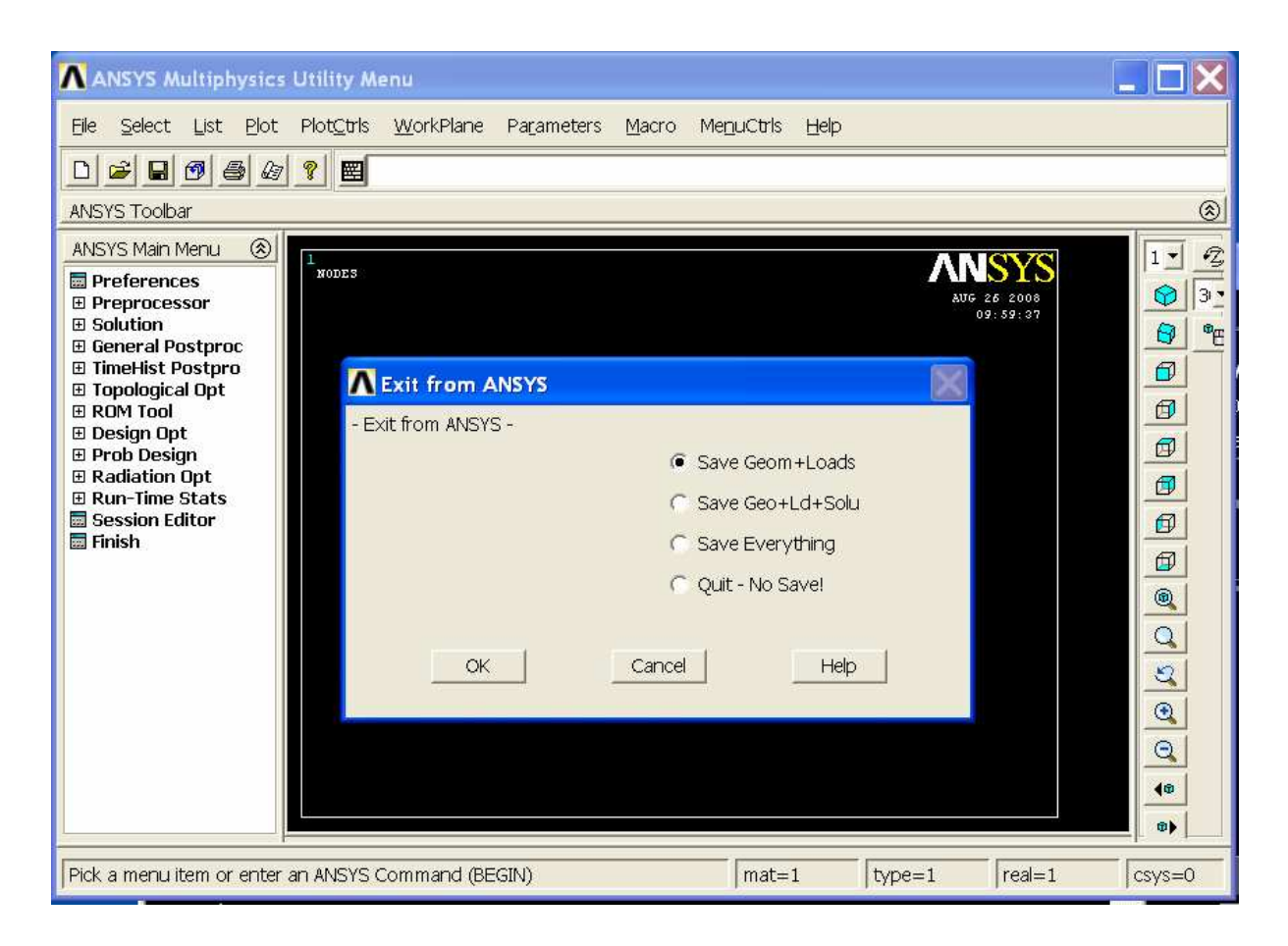

# 3. [OK]

Ak ukončíme prácu a zatvoríme program ANSYS, animácie máme k dispozícii nezávisle a dajú sa spúšťať príslušnými prehliadačmi.

# Použitá literatúra

[1] Ansys tutorials – ANSYS 11.0. Documentation for ANSYS

[2] M. Halahyja, I. Chmúrny, Z. Sternová: *Thermal Engineering of Buildings. Thermal Protection of Buildings*. Jaga Group, 1998 (in Slovak )

[3] I. Chmúrny, M. Minárová: *Risk of Mould Growth in Buildings*, Journal of Civil Engineering 2/04

[4] J. Kalická, M. Komorníková, K. Mikula, D Szokeová: Výpočtový systém Mathematica

[5] Minárová M.: Deformované teplotné polia a riziko vzniku hygienických problémov. Edícia vedeckých prác Slovenská technická univerzita, Vydavateľstvo STU, Bratislava 2005

RNDr. Mária Minárová, PhD.

# **NUMERICKÉ METÓDY V INŽINIERSKYCH APLIKÁCIÁCH**

Vydala Slovenská Technická univerzita v Bratislave vo Vydavateľstve STU, Bratislava, Vazovova 5, v roku 2008

Rozsah 50 strán

ISBN 978-870-227-2972-7